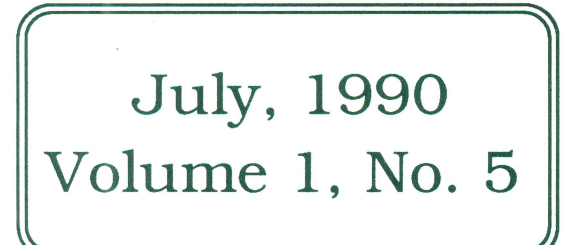

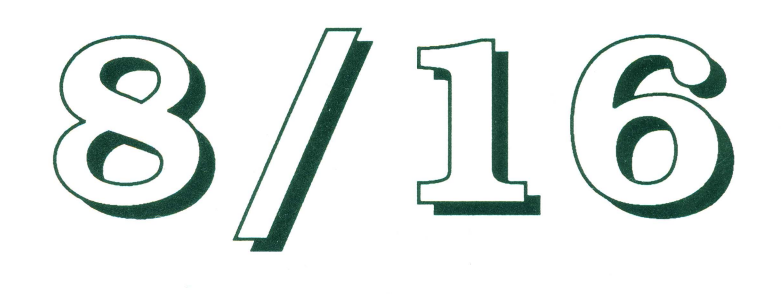

The Journal of Apple II Programming

**Kansas or Bust!** 

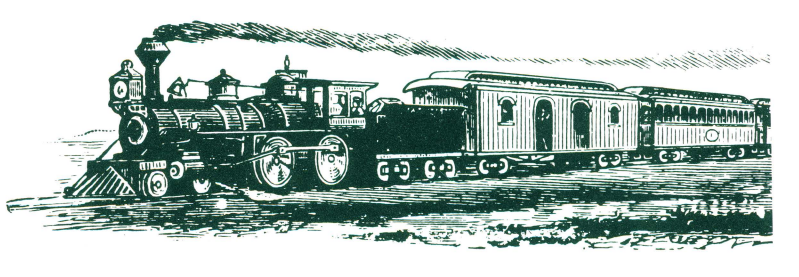

## In *this issue:*

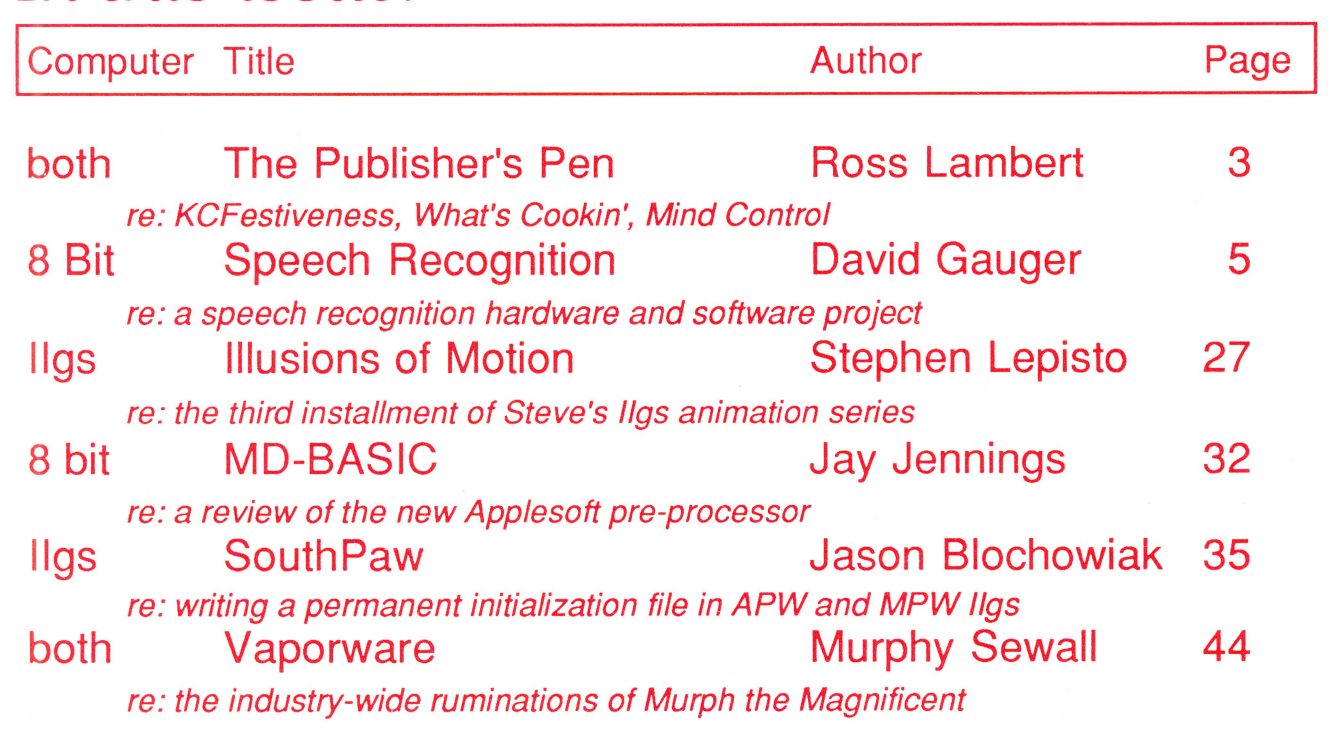

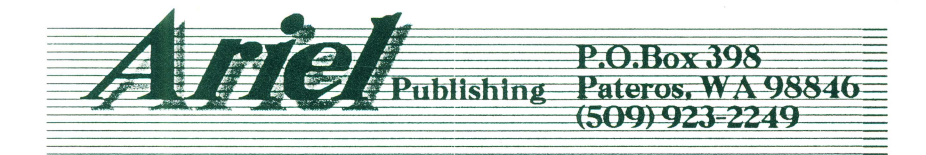

\$3.50

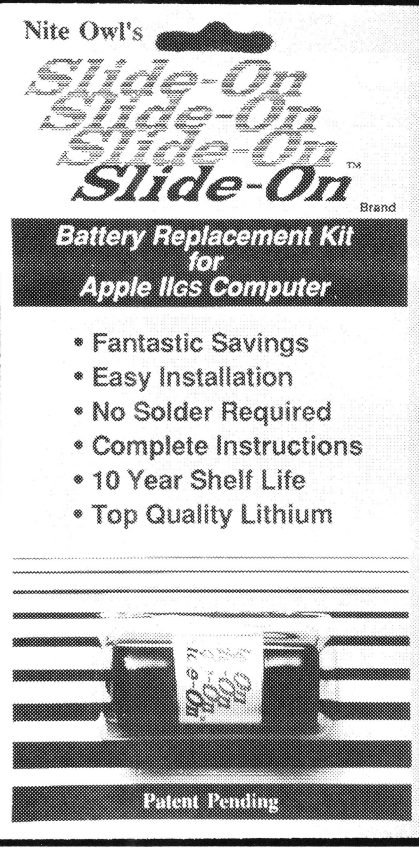

## **New kit restores your Apple** IIGs

If you purchased an Apple IIGS computer before August 1989 (512K model), a Lithium battery was soldered onto the computer board at the factory and the internal clock started ticking. It is just a matter of time until the battery runs out of juice and your computer forgets what day it is and any special settings you have selected in the Control Panel.

If the software you are running uses the date and time to keep track of records you could be in for real trouble when the clock runs out. The IIGS is also known to lose disk drives along with numerous other side effects caused by a dead battery.

Before the introduction of Nite Owl's Slide-On battery, the normal method for replacing the IIGS battery was to pack your computer up and take it to your local Apple dealer. That was very inconvenient, time consuming, and expensive for the typical computer owner.

Slide-On battery replacement is not much more difficult than changing a light bulb. Using wire cutters, scissors, or nail clippers, the old battery is removed leaving the original wires still soldered to the mother board. The new Slide-On battery has special terminals which have been designed to fit onto the old battery wires. It usually takes only a couple of minutes. Complete, easy-to-follow instructions are included with every kit.

Typically, our customers have reported that the original equipment batteries have an average life expectancy of 2 to 3 years. This is about half as long as they were supposed to last. Slide-On replacement kits include Heavy Duty batteries which should provide for a longer battery service life.

We highly recommend that every IIGS owner keep a spare battery on hand, Slide-On kits are \$14.95 ea. ready for when the inevitable battery failure occurs. These Lithium batteries have a  $$12$  ea. in quantities of  $10<sub>+</sub>$  shelf life of over 10 years, and come with a full 90 day satisfaction guarantee.

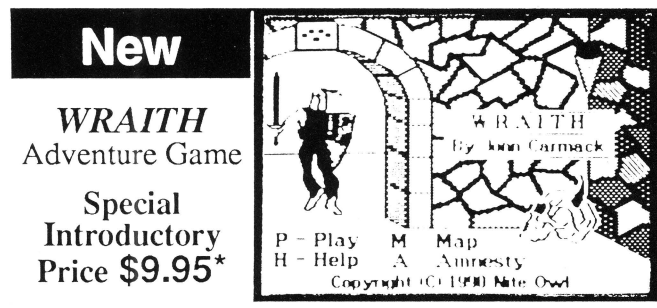

This graphic adventure game comes complete on a single 3.5 inch disk with on-screen instructions, a map, demo play option, and dungeons which were too vast and expansive to fit on 5.25" disks.

The object is to search out and destroy the evil WRAITH to save the mythical island of Arathia. To succeed at this quest the adventurer must fend off many monsters, learn magic spells, and buy weapons and armor to defeat the evil WRAITH.

Works on ANY Apple][ with a 3.5" drive. It will have a retail price of \$14.95. One of the best software values ever! \* Offer expires 12/31/90

Please give us a call today at: (913) 362-9898  $Photo-Copyable$  FAX: (913) 362-5798

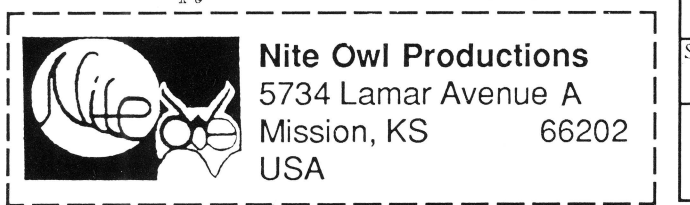

*Font Collection -The A2-Central staff" has spent years searching out and compiling hundreds of* fiGS *fonts. These fonts are packed onto eight 3 5 inch disks. They work with IIGS paint, draw, and word processing programs. Includes a program to unpack them and an Appleworks data file.* \$39

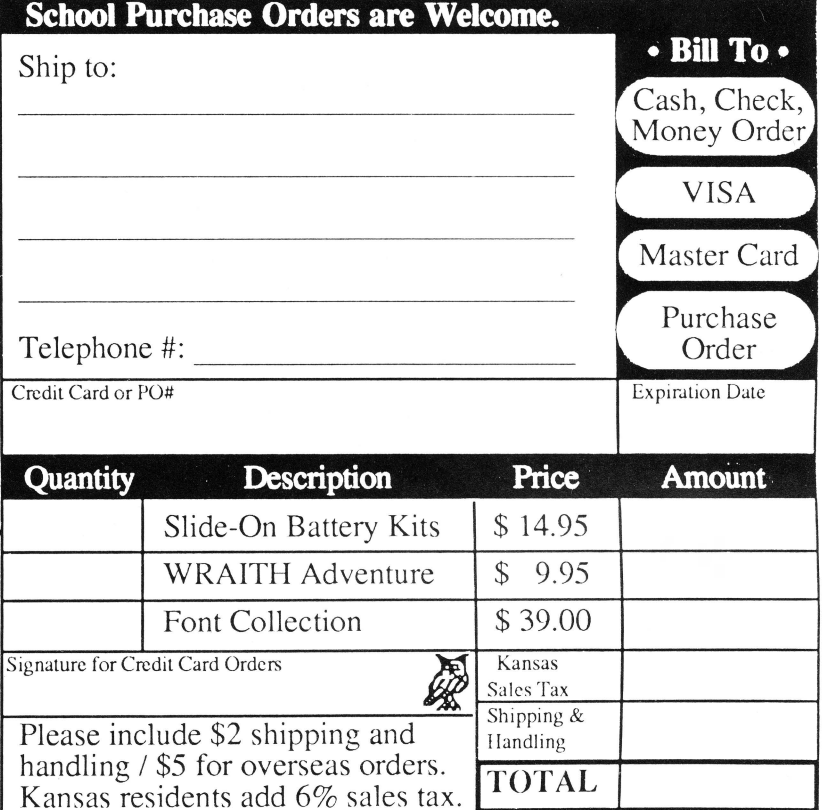

Prices may Change without notice.

## July, 1990

## $3/16$

Copyright (C) 1990, Ariel Publishing, All Rights Reserved

Publisher & Editor-in-Chief Classic Apple Editor Apple Ilas Editor Contributing Editors

Ross W. Lambert Jerry Kindall Eric Mueller Walter Torres-Hurt Mike Westerfield Steve Stephenson Jay Jennings Tamara Lambert Becky Milton

Subscription Services

Introductory subscription prices in US dollars:

• magazine

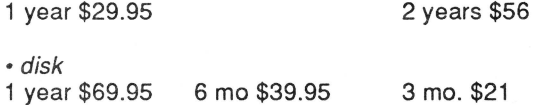

Canada and Mexico add \$5 per year per product ordered. Non-North American orders add \$15 per year per product ordered.

#### WARRANTY and LIMITATION of LIABILITY

Ariel Publishing, Inc. warrants that the information in 8/16 is correct and useful to somebody somewhere. Any subscriber may ask for a full refund of their last subscription payment at any time. Ariel Publishing's LIABILITY FOR ERRORS AND OMISSIONS IS LIMITED TO THIS PUBLICATION'S PUR-CHASE PRICE. In no case shall Ariel Publishing, Inc., Ross W. Lambert, the editorial staff, or article authors be liable for any incidental or consequential damages, nor for ANY damages in excess of the fees paid by a subscriber.

Subscribers are free to use program source code printed herein in their own compiled, stand-alone applications with no licensing application or fees required. Ariel Publishing prohibits the distribution of **source code** printed in our pages without our prior permission.

Direct all correspondence to: Ariel Publishing, Inc., P.O. Box 398, Pateros, WA 98846 (509) 923-2249.

Apple, Apple II, Apple IIe, Apple IIgs, Apple IIc, Apple IIc+, Apple Talk, Apple Programmers Workshop, and Macintosh are all registered trademarks of Apple Computers, Inc.

AppleWorks is a registered trademark of Claris, Corp.

ZBasic is a registered trademark of Zedcor, Inc.

Micol Advanced Basic is a registered trademark of Micol Sytems, Canada

We here at Ariel Publishing freely admit our shortcomings, but nevertheless strive to bring glory to the Lord Jesus Christ.

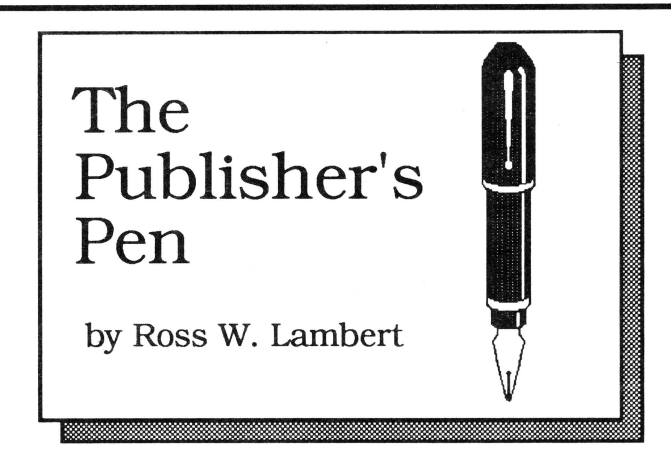

Welcome to our first annual KansasFest issue! Yes, yes, I know. KansasFest is not the actual title of the A2-Central Developer's Conference, but it is such a truly festive event that it goes by that name more often than its proper one. What a joy to go hang out where the spirit of the Apple II lives on stronger than ever!

#### **We're cooking**

I get a lot of requests for Ariel Publishing to produce this kind of book or that kind of book or this kind of developer tool or that kind ... I just wanted to let you know that we are working on several things that will be useful to y'all. We just can't rush 'em; as Don Lancaster said in The Incredible Secret Money Machine, "Iff'n it ain't cooked, don't serve it."

It is sage advice we're trying to follow.

Incidentally, when I determined to launch *8/16,* I was told that I'd need a quarter of a million dollars and a reserve that would let us run in the red for two years. By the time you read this, the magazine operations should have crossed over into the black.

This entire scenario was further highlighted in my mind when I had an interesting conversation with the president of a Macintosh software company. This fellow said, "I like you, Ross. and I want to see you succeed. Why are you messing around with the Apple II?"

I was my typical obsequious self, not wanting to offend. But I really should have said, "Let's compare balance sheets."

His company lost \$200,000+ in the first quarter of 1990.

#### **Propaganda Alert**

Rajiv Mehta is one of the marketing geeks at Apple, Inc. I was reading a transcript of some statements he made about the Apple II recently . Although his remarks were generally pro-Apple II, I grew rather incensed about one little phrase. He prefaced one of his main ideas with the words, "Although there are limits to Apple II technology ... "

I think Bill Mensch (developer of the 65C02, 65816, etc.) probably knows a little more about the hardware side of things than does marketing maven Rajiv. And "Wild Bill" (as I affectionately refer to him) has a vision for the Apple II that blows my mind. And if that is not enough, take a look at our hardware hacker column this month. What other computer has an architecture that permits you to develop hardware add-ons like this for under \$20? I assure you that David's project and the software that goes with it have incredible commercial implications.

Mr. Mehta, unless you are prepared to explain in detail exactly *how* the Apple II is limited, then I suggest you keep your propaganda to yourself. I see your statement as a subtle attempt at mind control. It is apparent to me that some at Apple, Inc. still don't believe in the Apple II long term, and statements like yours are designed to get us to believe that we ought to move to a "better" computer after the next GS comes out, or perhaps before.

Poppycock.

If the rumors about the features of the next GS are even halfway true, then all the GS needs is competitive pricing and a real marketing commitment from the boys up at the big house.

I certainly recognize that. on the whole, Apple, Inc. is starting to rediscover the II. I appreciate John Sculley's comments about the "Macintosh Ilgs". I appreciate the fine work done by the systems software group in the last year. I am anxiously awaiting the next GS CPU. I am not an ungrateful wretch. But don't kick my dog, slander my mother, or tell me the II series is technologically limited, Rajiv. It's future is only limited by your imagination.

## **" ... the single most important business-oriented product for the Apple II since Apple Works."**<br> **APPLE II i**nom several data files.) base programs must be combined with a proper proper second  $\frac{1}{\sqrt{2}}$ an and the company of the company of the company of the company of the company of the company of the company of the company of the company of the company of the company of the company of the company of the company of the c

**BY CHARLES H. GAJEWAY** 

**i:** 

**S:·**   $\delta$  ;

**Masterful database.** Are you ready for a sweeping statement? Here goes: I think that *DB Master Professional* (Stone Edge Technologies: \$295) is the single most important businessoriented product for the Apple II since the introduction of *Apple Works.* As the only true relational database program for the Apple lie, lie, and IIGS, *DBMP*  can give a 128K Apple II the kind of data-handling power and flexibility normally associated with MS-DOS and Macintosh systems running expensive and hard-to-learn software. (A relational database can link, or *relate,* information

from several data files.)

I jumped right into the program with my standard test data-a pair of files that tracks a record collection, with information on album titles, artists, music category, song lengths, and composers. This test is complex, and many well-regarded programs-including *Apple Works-have* failed miserably at it. Even with very little experience, I was able to get the system up and running with *DBMP* in a surprisingly short time.

Report generation is extremely powerful, making it easy to design anything from a mailing label, to a point-of-sale invoice (that automatically updates inventory records, of course), to customized form letters. Whereas most database programs must be combined with a word processor to do complex reports or mail merge, *DBMP* does it all.

The manuals are complete, well illustrated, and generally clear, although they are sometimes overly technical and . fragmented. You will need to keep both books handy at all times, especially as you try out some of the more sophisticated features. And while the program is operated with a simple menu system, *DBMP* takes a fair amount of time to learn because of its array of features and options. *DBMP* gives you all the power you need and can even import your current files from *Apple Works* (except version 3.0) and other programs.  $\blacksquare$ 

Reprinted with permission from *Home Office Computing.* 

## Stone Edge Technologies, Inc. **DB Master Professional** P.O. Box 3200 • Maple Glen, PA 19002 • (215) 641-1825

 $J$ uly, 1990

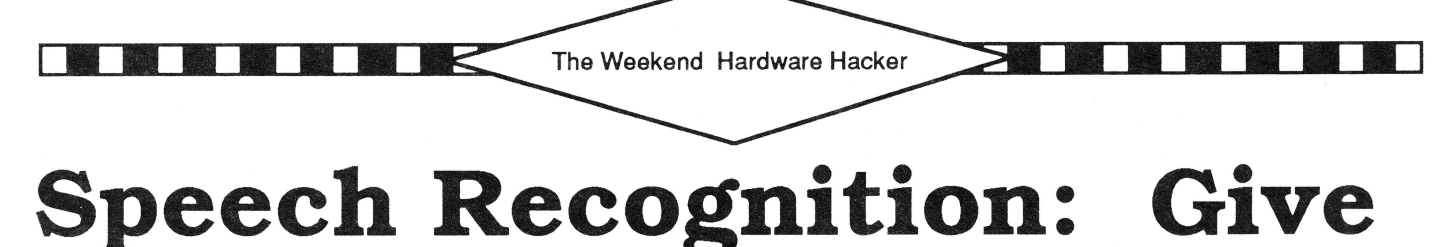

**Your Apple ][-Ears!** 

#### by David Gauger

David is a music instructor at Oral Roberts University in Oklahoma. His obviously professional interest in sound combined with his love for the Apple II has synergetically produced this mind boggling project. I sincerely wish you could all have a chance to see this in action - it is quite startling to actually have your II respond to your voice.

Not only is it sheer jun. but it is also *has* commercial implications. especially for making programs accessible to the handicapped. I hope a couple of you take this ball and run with it.

Even if you don't, however, the software itself especially the assembly module - has some very interesting techniques worth checking out.

 $==$ Ross  $==$ 

Communicating with a computer has never been easy from the human point of view. Since the earliest computers we've been forced to interact with them primarily through a typewriter-style keyboard. If your typing skills are anything like mine, you've often wanted to bypass the keyboard and speak directly to your Apple.

This column's project will enable you to do exactly that. )[-Ears is a combination hardware/software system that makes it possible for you to add speech input to your own programs. You can literally speak to your computer and have it understand and act on the words you say.

The hardware is simple. easy to build, and interfaces to the game port. All the parts are available from your local Radio Shack for under \$20.00. The system is organized as two machine language routines which are called from your own programs. These routines are loaded at \$6000 (24576). Memory required for the routines and overhead typically runs about 3K of memory for 40 words. A program using the maximum 255 words increases the memory requirement to just under lOK. The system runs on any Apple )[. but due to timing routines, accelerators wil! have to be tumed off. and GS users will have to set the clock speed to "Normal". ][-Ears is compatible with both ProDOS and DOS 3.3.

#### **What's the Catch?**

If this sounds too good to be true, it just might be, depending on what your expectations are. )[-Ears will not allow you to dictate a letter into your Apple for editing and print out. for instance. It may even mis-identify words every so often. (All present day speech recognition systems make errors on a regular basis.) However. ][-Ears is good enough to be quite useful in many areas. Applications for the physically handicapped. general experimentation. and handsoff operation of your computer are three obvious uses.

Though speech recognition is on the cutting edge of technology. perfect speech recognition is not a reality yet. It is being studied in several different areas of computer science. including the artificial intelligence community, because so many factors are involved in understanding speech. Consider. for example, the fact that our speech tends to be connected. We go immediately from one word to the next with no space in between. Computers have a tough time deciding when one word ends and the next begins. After all. from a computer's point of view, words are just a succession of sounds.

Regional accents. background noise. speech impediments. and gender all contribute to the difficulties of computer speech recognition. Voice inflection is another problem the computer must deal with. As you speak, many factors change depending on the sentence. Are you saying a question, command, emphatic statement. or sleepy comment? Depending on the type of sentence, your voice inflection. loudness. speech rhythm and speed. syllable accent. etc. can all change drastically.

As an example. watch the way the word "left" changes in the following sentences:

- "The butter is to the left of the cheese in the refrigerator."
- 'You mean we don't have any left??"

•(As barked out by a drill sergeant) "Left!— Left!-Left Right Left!"

### **"Computers** *have a tough* **time**  *deciding when one word ends and the next begins".*

All this is to point out that human language is highly variable. We very rarely say the same word in exactly the same way. Computers are exactly the opposite. They are rigid, unforgiving, and always do everything in exactly the same way. This basic incompatibility is part of what makes computer speech recognition such a difficult problem.

#### **][-Ears Solutions**

)[-Ears seeks to minimize these problems by simplifying them. While the English language has many thousands of words, J[-Ears has a practical limit of 15 or 20 and is most accurate with just a few. As for the connected speech problem, )[-Ears accepts only one distinctly spoken word at a time.

To overcome regional accents. speech impediments. gender, etc., ][-Ears is "speaker dependent." This means the system must be pre-trained by the person whose words are to be identified. In other words.)[- Ears will only identify words it has been trained to listen for. In addition, it will only understand the person who trained it. To train ][-Ears. you say one word several times while )[-Ears listens and records the data. If you like, this data can be stored on disk so retraining is not necessary every time you use the system.

To account for inflection and the variableness of speech. )[-Ears incorporates a user adjustable "fudge factor" where each word is identified and. passed back to the calling program with a score which indicates how sure )[-Ears is that it correctly identified the word you said. The calling program can then decide whether the score is good enough to accept )[-Ears suggested match as the correct identification of the word.

#### **Break Out the Soldering Iron**

To get your speech recognition system running, build the hardware according to the circuit diagram appropriate for your machine. The circuit is the same, only the connector to your particular flavor of Apple changes. Use Fig. 1 if you have an Apple ][, or )[+ (16 pin DIP connector). If you have a *I lc* or *I I*  c+withaDB-9connector, use Fig. 2 . Ifyourmachine is *I le* or *I IGS* you can use either one.

The parts lists (Fig. 3 and 4) do not include a low cost dynamic microphone - the kind that come with cassette recorders. answering machines. etc. I'm assuming you've got one around the house already. Any low impedance (about 500 ohms) mic should work just fine. If you don't have one. Radio Shack has one of these also for about \$10.00.

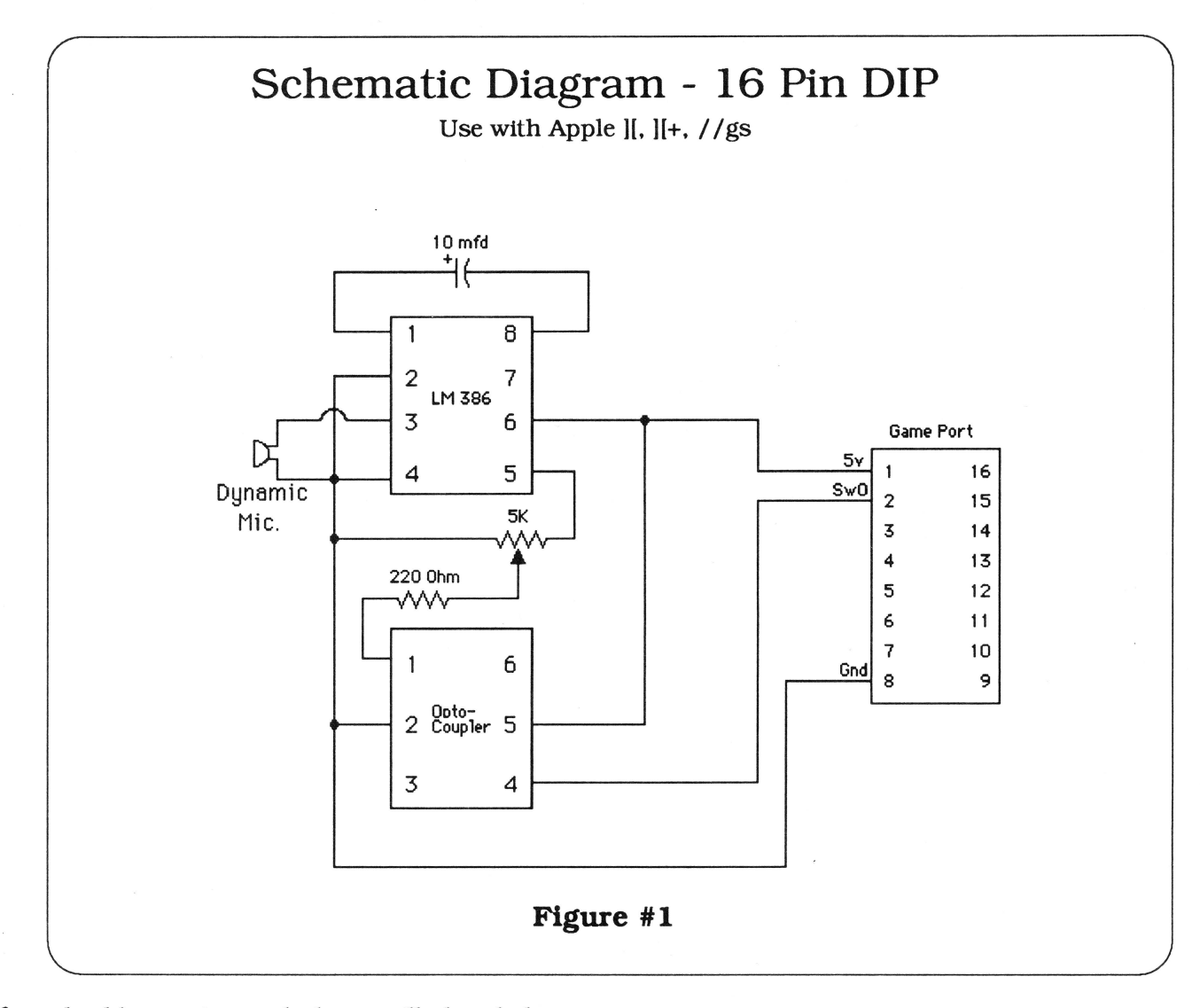

If you build circuits regularly, you'll already have many of the parts in your "junk box". Construction and component layout are not critical. Insulate all bare wires with electrician's tape and make sure you orient the chips correctly. The small indented dot on the top of the chip shows where pin one is. Pay particular attention when wiring up the connector to your Apple. We're dealing with low voltages here so shock is not a danger, but wrong connections or shorts could damage your Apple. Just inspect your connections carefully checking for stray bits of wire or solder that could cause problems.

To set the potentiometer (and to make sure the circuit is functioning correctly). plug in your microphone then type in and run this 2 line program:

10 IF PEEK(49249) >127 THEN PRINT "\*"; 20 GOTO 10

If the circuitry is functioning correctly. the program will come up in one of 2 states: either the screen will fill up with asterisks, or it will be doing nothing. The objective is to adjust the potentiometer to the point where the asterisks just stop filling the screen. If they're filling it, tum the "pot" (as it's called) until they just barely stop. If the asterisks weren't filling the screen, tum the pot the other way to get them to start. then back off just a hair. At this point, the asterisks should come on the screen only when you speak into the microphone.

In working with this hardware for a while, I've gotten the best results holding the microphone perpendicu-

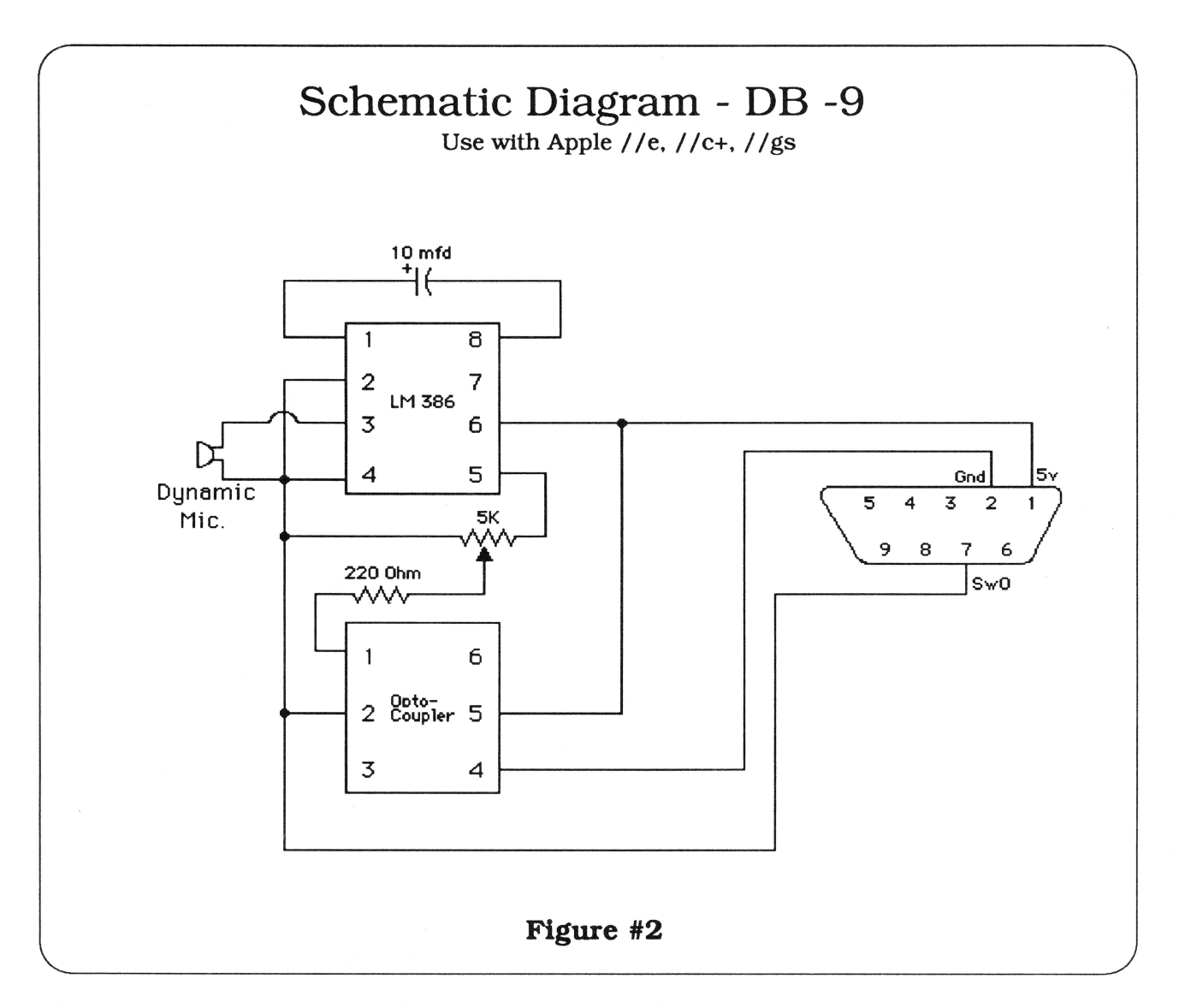

lar to but in contact with my lips and speaking past (not directly into) it. This way it's always in the same place with respect to the volume and sounds your making. (A boom mic would help here.) If the distance between the mic and your lips varies much at all between the training and recognition phases, ][-Ears begins to see different waveforms generated by the hardware causing recognition errors.

When adjusting the pot. turn it until the asterisks appear during words and particularly the "s" sound (try hissing like a snake). but don't appear when you're breathing in or out. If many asterisks appear during your breathing this indicates that the bias level (pot) is too high. Turn the knob so that fewer asterisks appear. This adjustment can be a bit tricky, but it's not hard once you get the hang of it. Note that you'll probably need to readjust this setting whenever you change opto-couplers or microphones.

Also, once this adjustment is made, leave it for the duration of your session. If you move the knob during recognition, )[-Ears will begin to misidentify your words most of the time. The only solution is to readjust the level using the two line adjustment program, then retrain the system from scratch. This can be a bit of a nuisance. For turnkey systems where the user is not technically minded, the best bet would be to build the interface box with the potentiometer inside, accessible only with a screwdriver through a hole drilled in the box. This way you could set the adjustment once and forget it. However. since this is a hardware hacking column, I

figured you'd want the adjustment right out where you can get at it!

If you can get your hardware to respond as described above, then it's working properly. If not, double check your connections, the chip orientation, and for shorts. Also, some opto-couplers work better than others. Since you got 3 in the Radio Shack package, try one of the others. My particular package had a chip number TIL 119 which did not work as well as the other two.

#### **Entering the Software**

Next, boot up your assembler, then type in and assemble the source code called EARS.S. (See Listing 1). Altemately, you can enter just the machine code directly from the monitor. Save it on disk with the command:

#### BSAVE EARS.OBJ, A\$6000, L496

At this point, assuming that there are no hardware or software bugs. the system is ready to go. If you'd like a simple Applesoft demonstration of one way to use speech recognition in your own programs. type in the Listing 2 called "RECOG.DEMO"

#### **RECOG.DEMO: A Demonstration Program**

RECOG.DEMO shows two elementary ways to use speech recognition in your programs: controlling

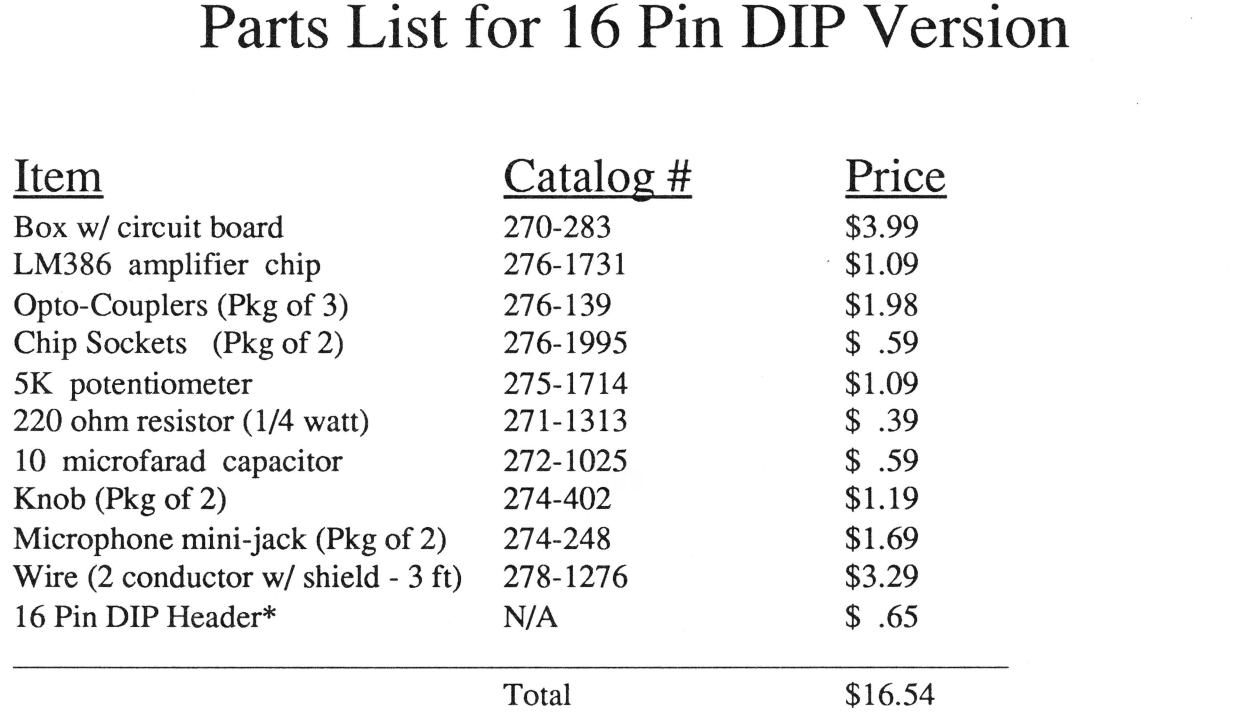

\* The 16 Pin DIP Header is not made by Radio Shack anymore. Instead, it is part #16 HP available from Jameco Electronics, 1355 Shoreway Road, Belmont, CA 94002 (415) 592- 8097. It is also available from many other sources.

### **Figure #3**

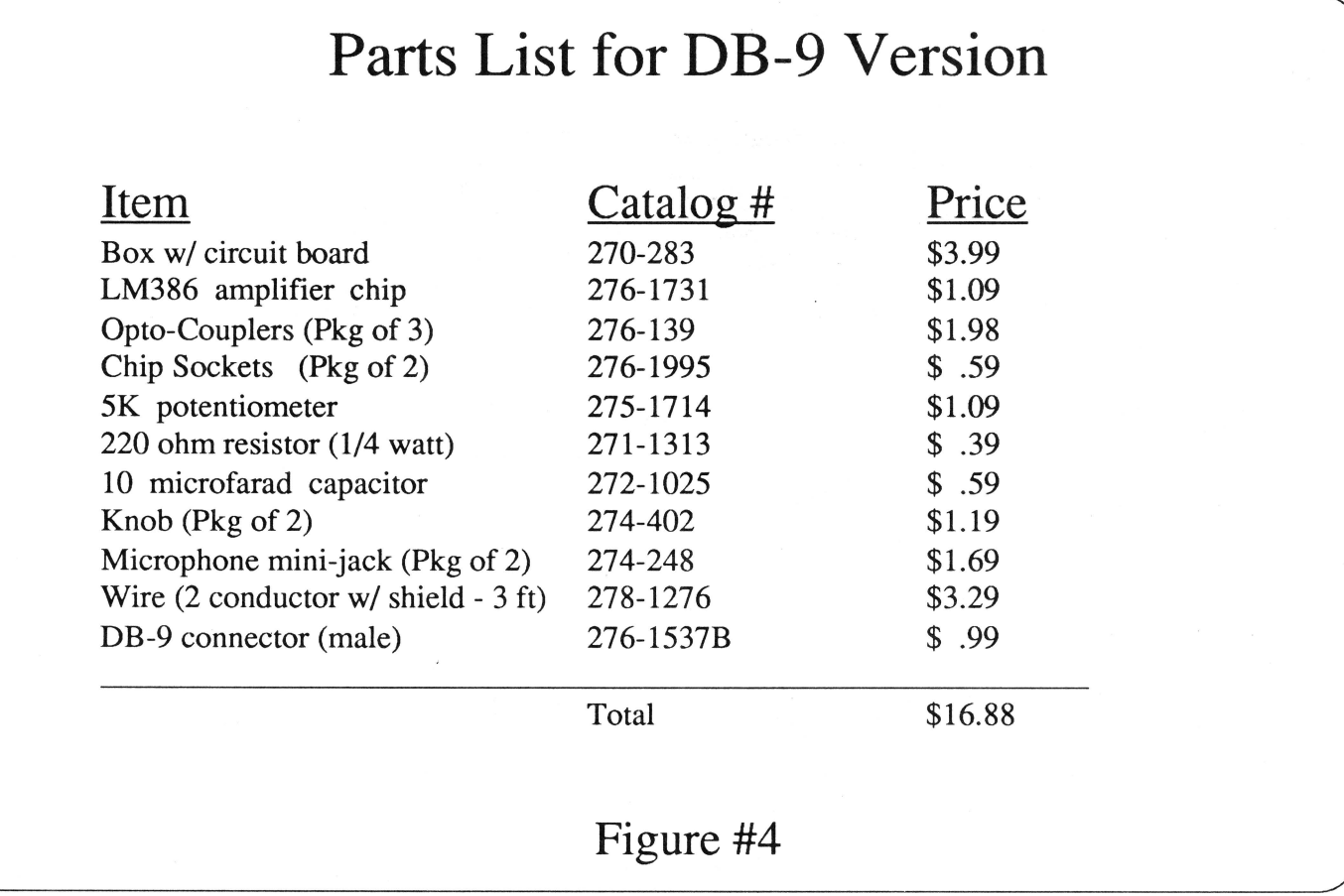

program flow, and item selection from a menu. Many other things are possible, I just chose these because they were the first two things that came to mind!

When you run RECOG.DEMO, the first few screens illustrate the idea of controlling program flow. A screen of text information is presented along with a prompt at the bottom of the screen which says "Say 'OK' to continue ... " At this point, II-Ears is waiting for any and all microphone input. When you say "OK". the microphone picks it up, program flow returns to Applesoft, and the next screen of information is presented.

This is a more elegant solution to the familiar "Press <RETURN> to continue ... " prompt used so much to control program flow. You'll note that at this point in the program, )[-Ears is yet to be trained. Because of this, it is not really recognizing the word OK. Instead, it is just responding to any sound at all. Rapping the mic on the desk, or saying a nonsense word would work just as well as saying OK. This does not have to be the case. however. If you like, )[-Ears can be trained to understand the word "OK" and then respond only if you say it. This would prevent the program from responding to background noise or inadvertent triggers (talking to someone else. dropping the mic, etc.)

Following the information screens. you train the system to understand your voice. At this point you are asked to repeat the numbers 1 through 6 and the word "return" ten times. Say the words naturally, but remember how you say them. The biggest problem people have with this system is that they say the words differently during training than they do when they expect )[-Ears to identify their speech in a program.

When the training is finished you're presented with a standard menu. The numbers you just trained the system to understand match up with the numbered items on the menu. To highlight a menu item, simply say its number. To execute a highlighted item, say "return". This is essentially a classic AppleWorks-

style menu implemented using exclusively voice control. The RECOG .DEMO program is not meant to be a polished example of what can be done. It merely shows a few ways to use the EARS machine language subroutines and voice control in a typical Applesoft application.

#### **Theory of Operation**

](-Ears thinks of your speech not as letters and sounds but as waveforms and frequencies. These waveforms change drastically depending on what sound you're making with your mouth. The different classifications of sounds all have a different waveform. For example, fricative sounds such as "F" or "S" have a random, high frequency waveform. Plosive sounds like "P", "T", "K", and many times "CH" have a short burst of high frequencies followed by a longer period of lower frequencies. Each sound has an identifying frequency response fingerprint.

Words usually consist of more than one sound. Over the course of an entire word, the frequencies present will change according to the sound currently being formed. To recognize a word by its frequency response, we need to know what frequencies are present at several points along the word. The more points where we identify the frequency spectrum, the better. The objective is to create a map of the frequencies present at several points along the word that we can compare to frequency maps of other words. If the maps match, we've found the word. At least we hope we've found the word!

](-Ears works by recording all sounds coming in the mic for about 3/4 of a second. It then analyzes the resulting waveforms for frequency content at four equally spaced points along the recording. Next, it condenses each frequency analysis down to 8 bytes, resulting in a total of only 32 bytes of identifying information for each word. This last step drastically cuts down the information required to store a word's identifying information. It also facilitates and speeds up comparisons.

#### **How It Works - Hardware**

The hardware in this system is simple because

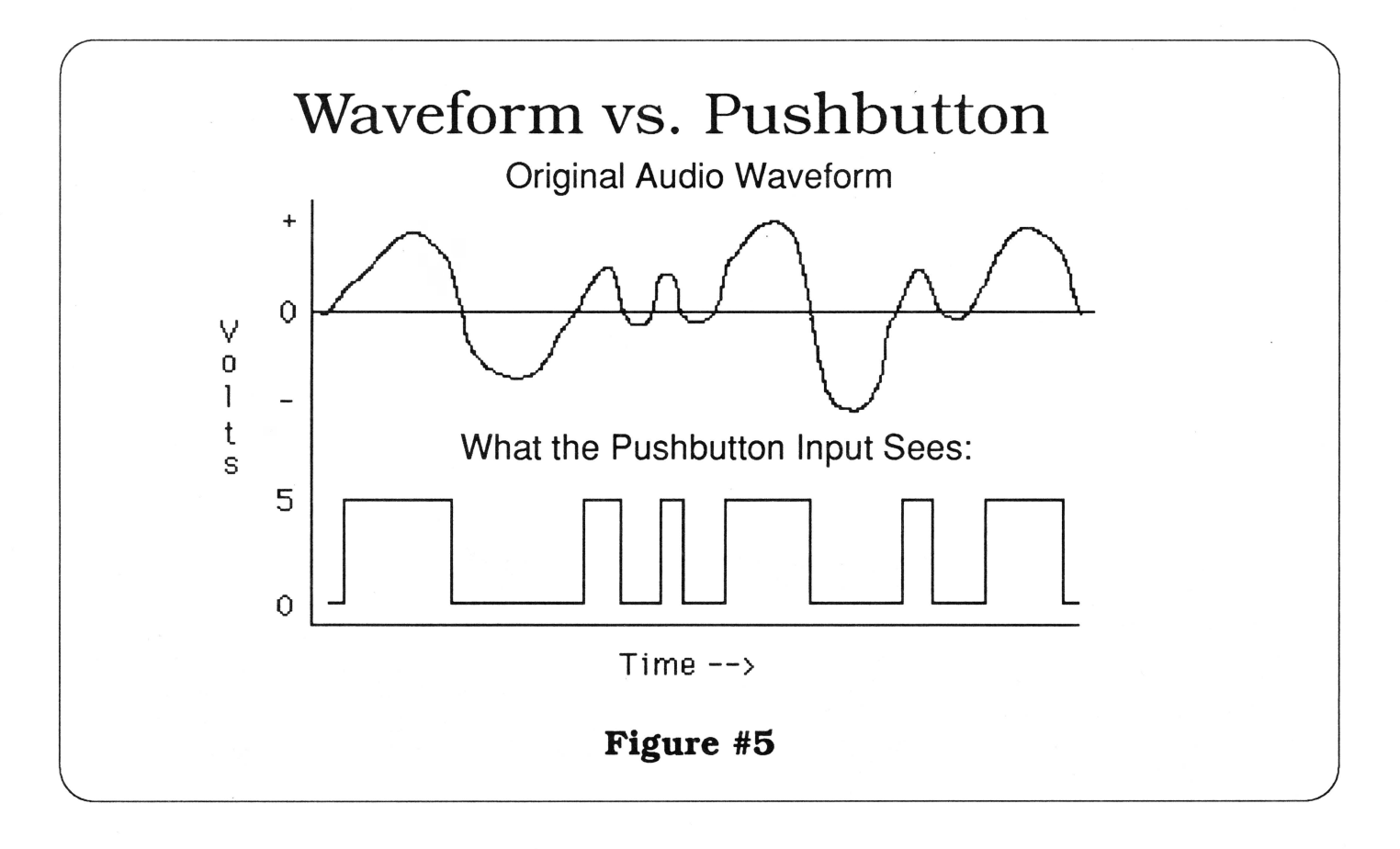

almost all the work is done in software. The only function the hardware has is to "push" the gameport pushbutton in sync with the waveform your voice creates as you say the words.

The first chip, an LM386, is a simple audio amplifier. (If you really want to impress someone, just tell them ](- Ears uses a '386 chip!) The output from a microphone is very small, and nowhere near what we need. The LM386 boosts the signal from the mic up to usable levels. The output from the LM386 is used to drive an LED (light emitting diode) so that the LED brightness varies with the waveform of your voice.

The second chip, an optocoupler, does most of the hardware work. Despite it's fancy name, this device contains just the familiar LED and a phototransistor linked optically in the same package. When we apply our waveform voltage from the LM386 to the LED side of the opto-coupler, the LED brightness follows the waveform. The phototransistor sees this light and begins to conduct electricity according to the brightness of the light it sees.

In essence, the phototransistor acts as a switch. When the waveform swings positive, the LED lights up causing the transistor switch to tum on and connect the pushbutton input

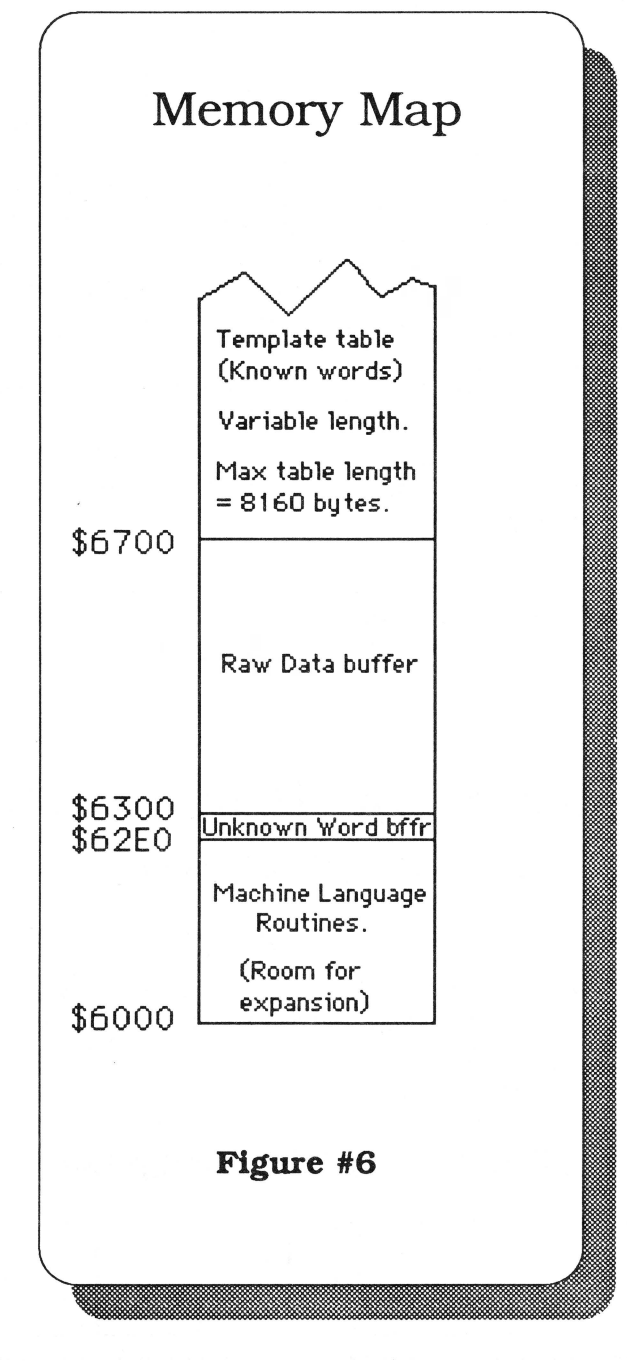

phototransistor to alternately connect and disconnect the pushbutton input to 5 volts. (See Fig. 5) Your Apple is unaware that the circuitry is doing the button pushing. All it knows is that something is

> pushing the button awfully fast - hundreds of times a second!

#### **How It Works- The Software**

The ](-Ears software has 2 subroutines. RCRD handles all incoming words. Words are either stored in the table (learned) or stored in a buffer to be compared against those already stored in the table (recognized). FIND does the speech recognition by searching through all previously learned words looking for a match.

Each word is condensed into a template. Each template has a number. If you record a word more than once (highly recommended). then each word can have more than one template. To reference a template in the ][-Ears routines you pass it's number in location 255 (hex \$FF) which I've called WORDNUM. A template's number can be anything from 0 to 254, and is assigned by the host program. After recognizing a word, FIND returns the number of the word it found in WORDNUM and a

to 5 volts. The Apple sees 5 volts on the pushbutton input and knows a pushbutton has been "pushed." When the wave goes negative the transistor switch opens disconnecting the voltage, thereby releasing the button. ](-Ears uses the switching action of the

the word's score in SCORELO, and SCOREHI (253 and 254, respectively) which form the low and high byte of a 16 bit number. Before we discuss these routines, let's look at ][-Ears memory usage.

As currently assembled, )[-Ears resides at \$6000 which is just above HIRES page 2. (See Fig. 6 for memory map.) The machine language routines, input buffer and overhead are 1792 bytes long total. Immediately following this at \$6700 in memory is the template table. Template data for each word to be identified is placed at a location in this table according to a number you pass to the record routine in \$FF (WORDNUM). Since ][-Ears numbers words from 0 to 254, and each template is 32 bytes long, the longest this table can be is 8160 bytes. More likely, you'll have only 60 or 70 templates in the table resulting in a table length somewhere around 2K (2240 bytes). With 70 templates in the table, the total length for the machine language and template table portion of RECOG.DEMO is 4288 bytes. (We'll talk about why there are 70 templates in the table when ][-Ears has to discriminate between only 7 words later.)

#### **The Machine Language Routines**

The record routine (RCRD) is the heart of the system. This is the routine that records raw data, analyzes it for frequency content, and finally condenses this information down to a 32 byte template. This template is stored in a table of templates at an address dependent on what number you pass in WORDNUM.

The number passed in WORDNUM acts both as a flag and as the number of the table location to store the resulting data at. If you pass 255 (hex \$FF- acts as a flag). RCRD knows that the incoming word is to be identified, not stored as an entry in the table, and places the final data at \$6300 which is the input location. If you pass any other number (0 to 254), RCRD knows that you want it to "leam" this word and place the final data in the template table which starts at \$6700.

When RCRD is first called it clears the 32 locations that will be filled with new template data to zero. then waits in a loop until it hears the first sound. After detecting the first sound it begins to fill the raw data buffer with samples of the incoming audio signal. RECOG.DEMO relies on the fact that RCRD waits in this loop when using RCRD to control program flow.

The raw data buffer, located at \$6300, is 1024 bytes long. When recording, we "take pictures" (samples) of the pushbutton input 8192 times. Since it takes about 3/4 of a second to take all 8192 samples, we have a sampling rate of roughly 10,000 samples/ second. According to Nyquist's theorem, this is high enough to record frequencies as high as 5000 Hz which is adequate for our purposes.

*''Since it takes about 3/4 of a second to take all 8192 samples, we have a sampling rate of roughly 10,000 samples/second."* 

The pushbutton is either on or off at any one time, so we can represent its state with one bit. If the button is pushed at the instant RCRD samples the sound wave, it stores a one in the raw data buffer. If not pushed, RCRD stores a zero. Each byte will hold 8 separate bits so we can pack 8 samples in one byte. This is how 8192 samples will fit in 1024 bytes.

The hardware's job is to push the button in sync with the incoming waveform. This is so that when RCRD is done sampling, the raw data buffer will contain a digital representation of the waveform in the form of a series of 1's and O's. (See Fig. 7) Since we know that one complete wave (cycle) consists of both a positive and a negative swing of the wave, and we also know that the samples come at regular intervals (about 1 every 10,000th of a second). we can calculate the relative length of the wave by counting the number of samples in one whole cycle.

A complete cycle consists of a string of 1 bits followed by a string of 0 bits. When the next string of 1 bits starts we know this particular cycle is finished. Obviously. short cycles will have smaller counts and long cycles will have larger counts. (See Fig. 8) Frequency and cycle length are directly related. If we know the length of a cycle. we also know its frequency.

#### **Frequency Analysis**

The next step is to sort the cycle length (frequency) into one of 8 frequency ranges. Once we have the

## **Call BoX" TPS The Toolbox Programming System**

### **Finally ... a BASIC you can use!**

All the features that once made Applesoft the language of choice among most users are still valid today. However, the increased functionality of today's Apple II requires access beyond the capabilites available in regular Applesoft. The Call Box TPS provides you with the "missing *link"* necessary for programming the advanced features of the Ilgs while maintaining the simplicity and feel of good old Applesoft.

\* Immediate mode access to the tools... commands are directly executable from the keyboard! \* The most common tool functions are automated by simple call structures!  $*$  No Assembly, Linking or Compiling is required... the ideal prototyping language!  $*$ Most GS/OS and ProDOS 8 calls are available at the same time! \* Capable of fine Machine Code like control using specialized commands! \* Totally Memory Managed and compatible with NDA's, CDA's and initialization code! \* Directly launchable from programs like the Finder<sup>™</sup> or HyperLaunch™! \*Uses templates generated by the Call Box WYSIWYG Editors such as Windows, Dialogs Menus, Icons and Cursors!

Creating a Call Box BASIC program is a simple 2 step process. Step 1 involves using the Call Box WYSIWYG editors to design any graphic entity needed by your program such as Windows, Menu, Dialogs, Icons, Cursors or Pixel Images. Step 2 consists of incorporating your entities into a BASIC program using specialized calls provided by the BASIC driver.

Currently, the system has four WYSIWYG (What You See Is What You Get) Editors which produce the various graphic entities used by the Call Box BASIC Driver such as Windows, Dialogs, Menus, Icons, Cursors and Pixel Images. Just "point and click" to compose entites exactly to your liking without any of the guesswork or number crunching associated with the "paper and pencil" method.

You want to change an items color? Just click it... You want to add a radio button? Just click it. When everything is the way you want it, just save it!

The entities created by the editors are not limited to Call Box BASIC programs; the editors also produce APW-ORCA/MTM source code, object code and relocatable resource fork data allowing other languages such as Assembly, C or Pascal to enjoy the full benefits of object oriented programming. Once you have created your entities, you can incorporate them into your program which greatly reduces the setup and overhead usually associated with these structures.

The Call Box TPS comes on 3 - 3.5 inch disks and has a 130+ page hard cover ring binder manual. The disks include demos,

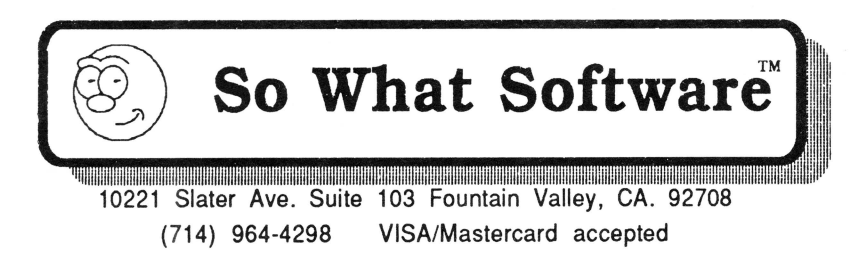

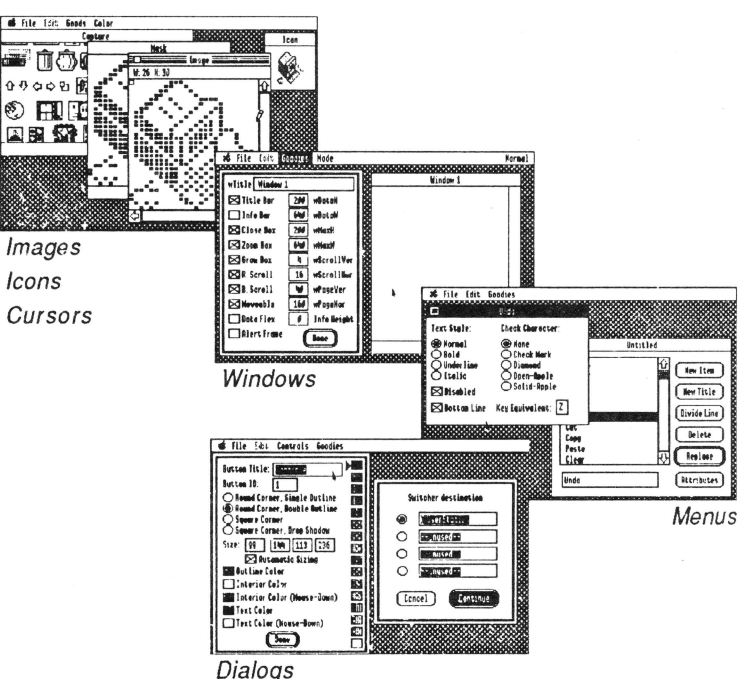

samples and utilities to ease the task of creating a program. The system is installable on hard drives or can be run from as little as 1 - 3.5 inch disk drive. The recommended memory for this system is 1 Megabyte (minimum), however 768K is enough for most applications.

Continued support for this system is available for a nominal annual membership fee thru the Call Box Programmers Association (C.B.P.A.). This association supplies you with the latest tech notes, sample code disks, software and manual upgrades plus a programmers bot-line number to help you with those "tricky" procedures that make your Apple Ilgs do amazing things! You will also receive newsletters and information on other So What Software products as well.

The Call Box TPS is the total programming environment for the Applesoft BASIC programmer using the Apple IIgs, and **YES!**... Finally there is a **BASIC** you can use!

**Call Box TPS ......................................... \$99.00** 

length of the wave we can figure out which of the frequency bins it belongs in through a series of comparisons to threshold values. (The thresholds are the compare values found in the BINSORf routine at line 153 and following in the EARS.S listing.) This step is where the actual frequency analysis takes place.

Frequency analysis is important to ][-Ears because it relies on the fact that the frequencies present at particular points along a word distinguish it from other words. Most of the information that distinguishes one word from another is found in the higher (smaller numbered) frequencies. For this reason, the thresholds for the higher frequencies are very close together while lower frequencies all get lumped together.

Generally, the threshold frequencies were chosen to detect the formant frequencies generated by the resonating of the various cavities in your head. mouth and throat. (Analyzing the formant content of a particular sound is a common way to do speech recognition.) By setting the thresholds to detect the formant frequencies we do a crude formant analysis and avoid having to go through the usual Fourier transforms with all their attendant math. If you find a series of threshold values that work better than these. let me know!

Recall that ][-Ears does a frequency analysis at 4 points along a word time-wise. Remember also that the raw data for a word is 1024 bytes. Obviously, since the data was taken sequentially, the data at the beginning of the buffer was taken at the start of the word and the data at the end of the buffer came from the end. By dividing the raw data buffer into 4 equal sections of 256 bytes each (I call them "time slices"), we end up dividing the word into 4 different parts time-wise.

The four separate frequency analyses are accomplished by sorting the cycle lengths found in each time slice into their own set of 8 frequency bins.

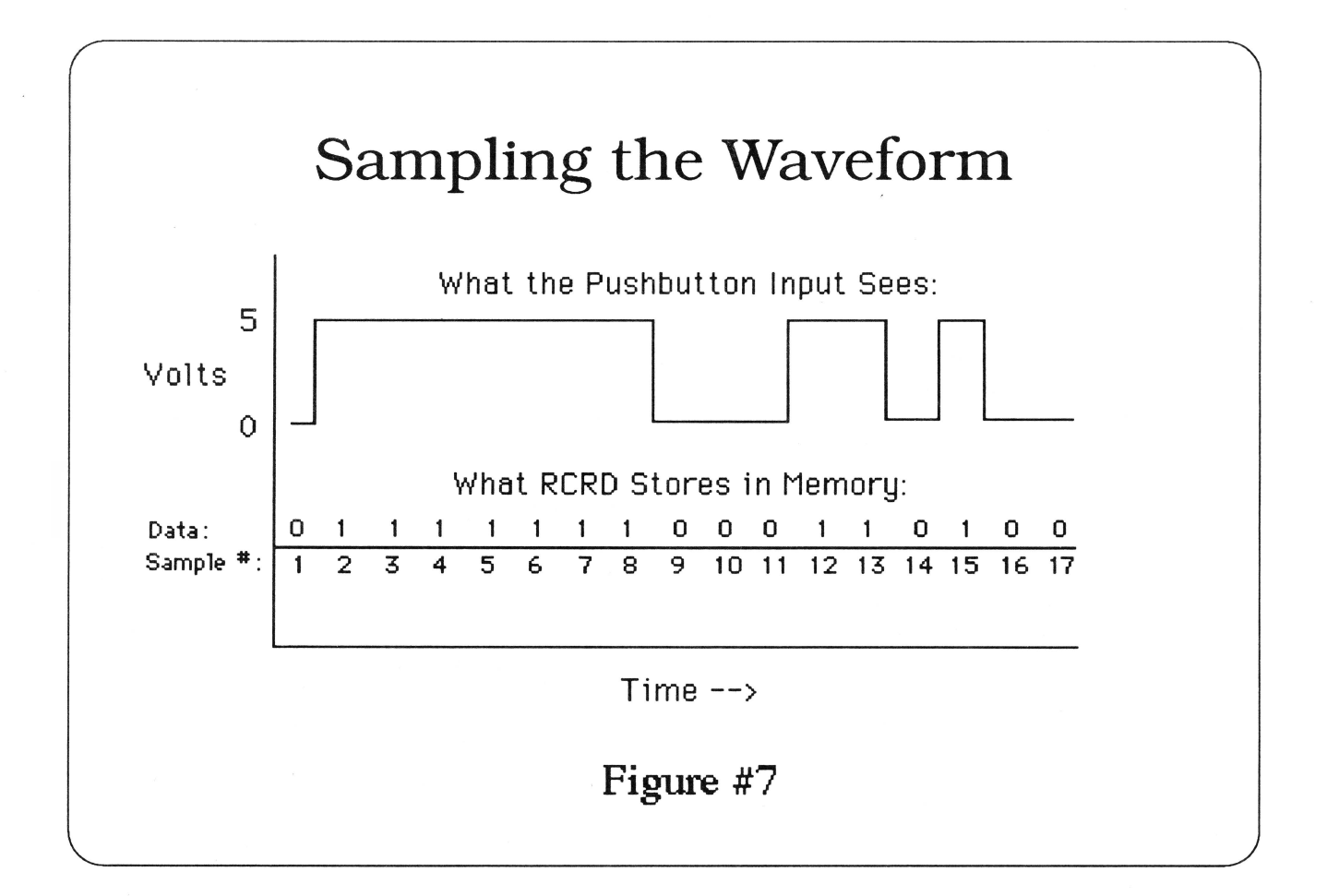

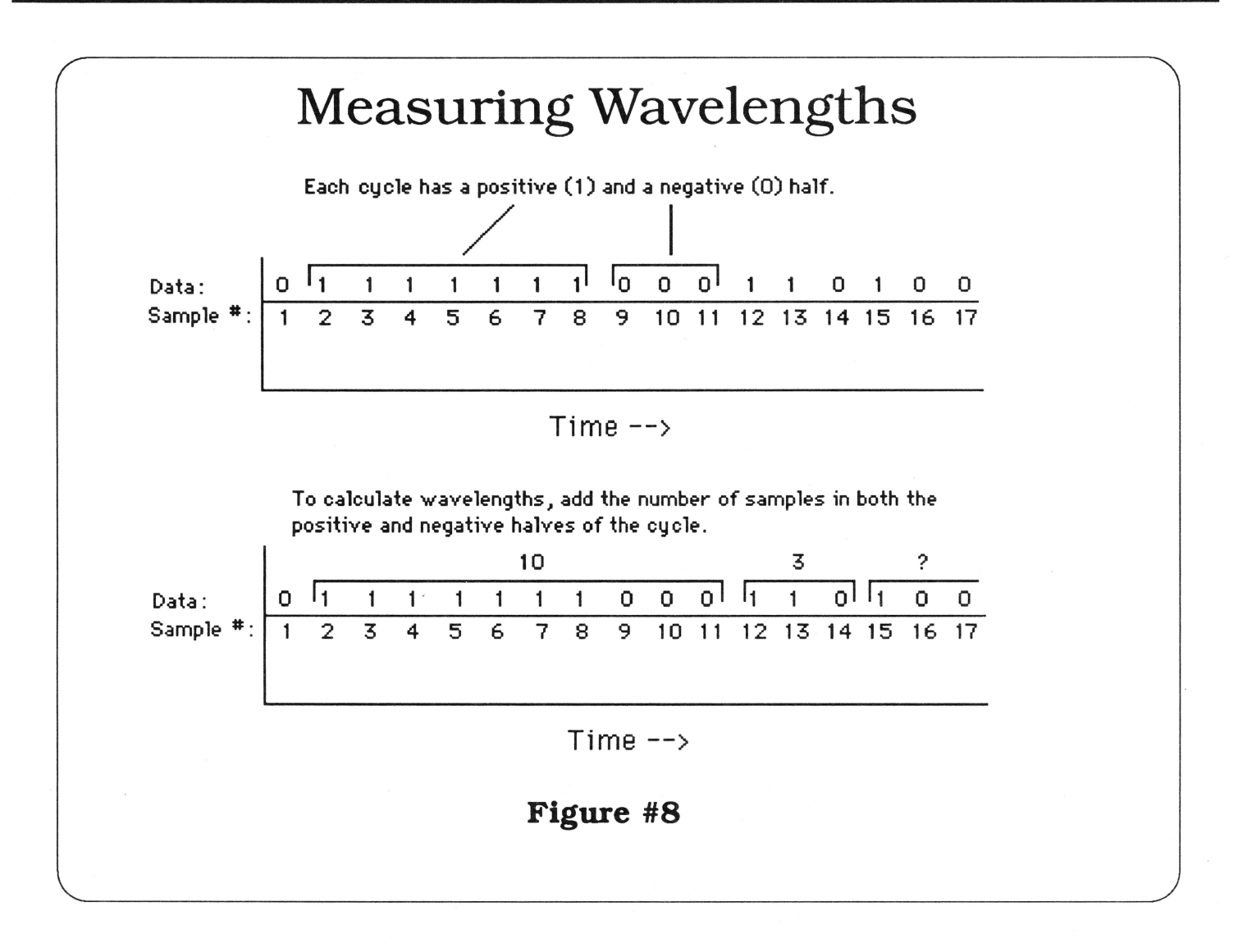

(Each time slice has 2048 samples contained in 256 bytes). The first time slice gets sorted into the first 8 frequency bins, the second time slice into the second into the second 8 frequency bins, and so on, until all four time slices have been sorted into their respective bins. (See Fig. 9) This results in 32 bytes of data which we'll call a "template."

RCRD stores the resulting template data in a table which starts at \$6700. The exact location depends on what value N you passed to the routine in WORDNUM. Since each word results in 32 bytes of data, each entry in the table is an offset of  $N*32$  from the base location of \$6700. If you passed a value of 5 in WORDNUM, for example, the template data would be stored in the 32 bytes starting at \$67 AO. (5x32=160 which is hex \$AO, and obviously, \$6700+\$A0=\$67 AO)

#### **The Recognition Algorithm**

The actual recognition of speech is accomplished by the FIND routine. It compares the template of the unknown word found at \$6300 to all the templates in the table at \$6700. FIND can search up to 255 templates. Because searching all 255 templates is unnecessary when you may only have 70 entries in the table, FIND allows you to specify how many templates you would like it to search. Pass the number of the highest table entry you want searched in WORDNUM before calling FIND. FIND works backwards from the number in WORDNUM to template 0 in its search. Any higher numbered templates will not be searched. This makes it possible to have several different vocabularies in memory at once if you plan their locations in the table carefully. The mechanism FIND uses to recognize a word is surprisingly simple: subtraction. To subtract means to find the difference between 2 numbers. Each word is represented by a 32 byte template, and it is a simple matter to subtract one word's template from another's to find out how different they are. The first byte in the template for word "A" is subtracted from the first byte in the template for word "B", the second byte of "A" is subtracted from the second byte of"B" and so on until all bytes have been subtracted. During the subtraction process it is not important whether the result of the subtraction is positive or negative. We only want to know the magnitude of the

FIND adds the result of each subtraction to the previous total to form a cumulative score (total difference) for the word which is passed back to the calling program. The bigger the score, the more different the two templates are. A perfect match<br>results in a score of zero. Speech recognition results in a score of zero. becomes a simple matter of finding which template in the table has the smallest score when compared to the unknown word's template. This method is quite fast: ][-Ears can search through 255 templates in roughly 1/2 second!

difference between the two numbers.

#### **Fast Talkers Beware**

The speed of speech can vary greatly. We may say a word quickly once, then rather slowly the next time. For )[-Ears. words said quickly may have all sorts of data for the word in the first 3 slices, for example, and nothing in the 4th slice. This would create a large error count when subtracting templates during recognition. Recognition errors would result.

For this reason, )[-Ears weights the various time slices in terms of their contribution to the final error total. If the error to be added to the total comes from one of the first 2 slices, then the full value of the error is added to the total. If the error comes from the 3rd slice, it's divided in half before being added to the total so it has only a 50% weighting. If it's from the last slice, it's divided yet again so that it has only a 25% weight in the final total. This minimizes the effects of speed changes when you say words because large differences in the last 2 slices have less effect on the final score than they would have otherwise.

The number of template with the lowest score is passed back to the host program in WORDNUM and its score (which is used as the confidence level) is placed in SCORELO and SCOREHI. Whereas FIND identifies the template with the lowest score, this template may or may not represent the right word. The final decision is made by the host program based on exactly how different the words are i.e. how high the score is. After all, if the best match has a relatively high score (greater than about 60 or 70), chances are we have not found the unknown word. If the difference is relatively low (20-30) it's quite likely that we have found the word. To sum up, FIND retums with the best match, but not necessarily the correct word.

#### **Problems with Recognition**

No matter how hard you try, you'll never be able to say a word exactly the same way twice. This causes ][-Ears problems because it's trying to match two words that aren't exactly the same. For example, the template in the table may reflect the fact that your vocal chords vibrated 439 times over the course of the word when you trained the system. However, when you wanted EARS to recognize the word, your vocal chords vibrated 445 times and you said the first syllable slightly stronger.

One way to help ][-EARS deal with these differences is by entering multiple templates of the same word in the table when you train the system. This captures several different ways you say one of the target words. Then, no matter how you actually say the word, one of the templates will match during recognition. Clearly, the more templates you have for a particular word, the better off you are. The trade-off is that sooner or later, the user must train the system by saying the words many times. Also, the more templates you devote to each word, the fewer different words you'll have room for.

Using multiple templates doesn't solve all problems, though. Some of the recognition errors stem from how people say the words during the training phase. RECOG.DEMO asks you to train the system with 7

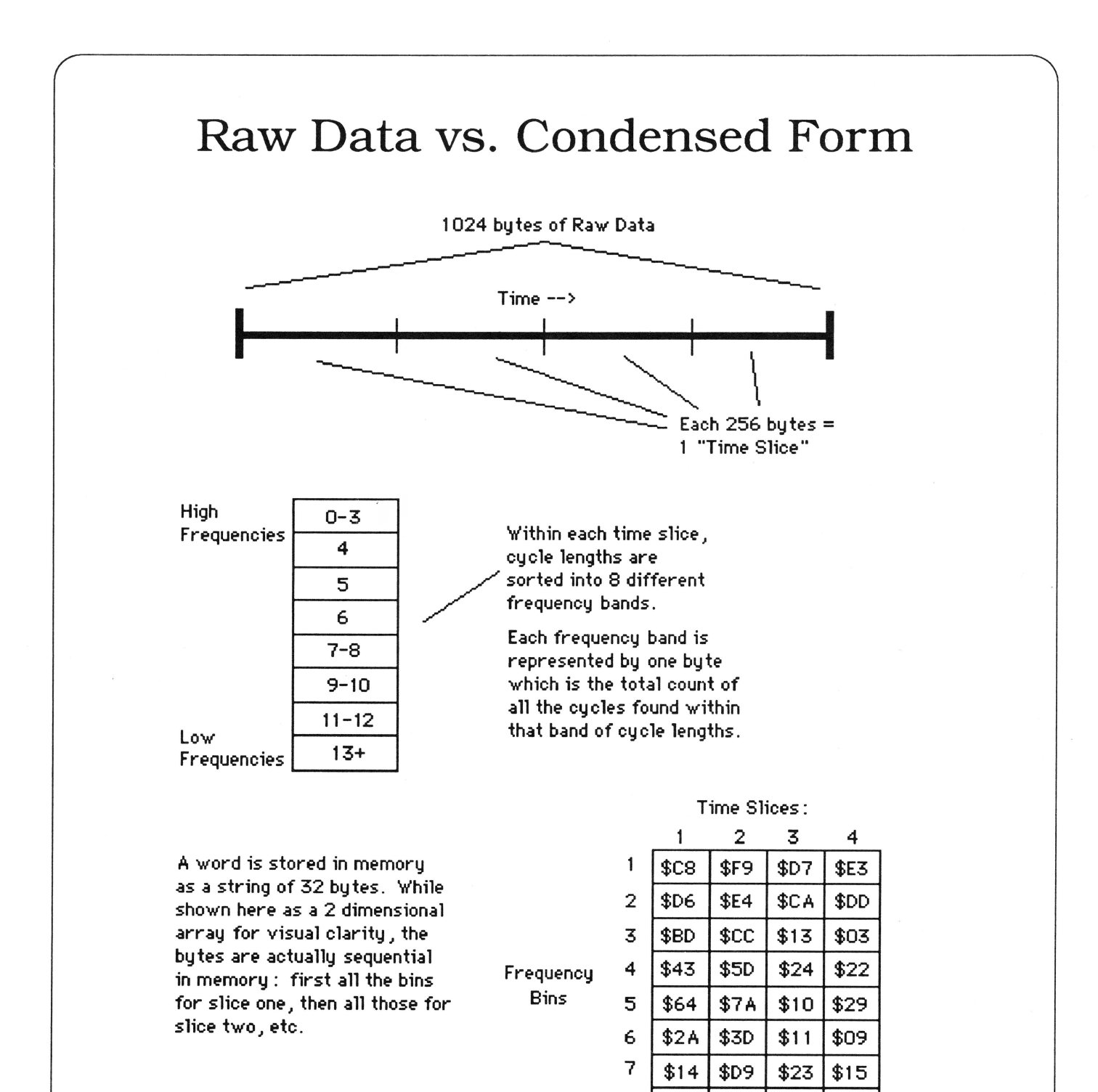

### **Figure #9**

 $8 | $04 | $12 | $09$ 

\$08

different words. each of which is said 10 times which amounts to 70 words. When saying these same 7 words over and over again, people's voice inflection can get either "sing-songy" or like a monotone. As a result, J[-Ears records templates that don't represent how the person normally says the words. Later, during the recognition phase, the person may say

the words more naturally. **I**-Ears then compares the incoming natural pronunciations against the monotone ones stored in the template table and either mis-identifies words or doesn't understand tively). what they're saying.

*'The thing to remember is that the* **more** *words ][-Ears* **must**  *identify, the* **more** *mistakes* **it**  *makes."* 

The obvious solution is to concentrate on saying the words naturally - just like you will say them when they need to be identified later. Another tip is to hold the microphone in the same place during both the training and recognition modes. Observing both of these suggestions will ensure a more accurate training phase and fewer recognition errors later on.

#### **Using ][-EARS in Your Own Programs**

Adding speech recognition to your own programs is easy with ][-Ears. First, BLOAD the routines into memory with the Applesoft command:

PRINT CHR\$(4);"BLOAD EARS.OBJ"

Next, train the system. In other words, record the templates that unknown words will be compared to. First, poke the number of the word to be learned in WORDNUM then call RCRD. This word number can be any value from 0 to 254, but remember to keep track of which number represents which word. For greatest accuracy. make at least 5 recordings of the same word as discussed before using 5 different word numbers.

Once all the words have been learned, the system is ready to recognize speech. To identify a word it must

## **What's the Score?**

To decide whether you have actually found the word, get the word's score with a statement such as:

first be recorded and stored in a special buffer. )[- Ears takes care of all this when you poke \$FF in WORDNUM. This shows RCRD that the next word is to be identified, not stored in the template table. Next call RCRD and speak the word to be recognized. Finally. poke WORDNUM with the highest word in

 $SCRE = 256 * PEEK(254) + PEEK(253)$ 

where SCRE will hold the score. Compare the score to a threshold level with a statement like:

IF SCRE > 60 THEN GOSUB 1000

where line 1000 begins the routine to handle an incorrectly identified word. In this case, if the score is below 60 the program assumes we have found the correct word. If it's 60 or above. then it assumes we have a false match and calls the error routine which probably asks the user to try again. Obviously, the lower the threshold level is, the closer a match it will have to be to avoid calling the error code.

If FIND has truly found the word, get the word number with a statement like:

WRD=PEEK(255)

where WRD will hold the word number.

#### **Applications**

Now that your Apple understands speech, what can

the template table you want searched and call FIND. That's all there is to it. FIND returns the number of the best match in WORDNUM, and the difference between the two templates in SCORELO and SCOREHI (locations 253 and 254 respecyou do with it? Anything that requires a limited vocabulary is a candidate for conversion to voice control. True/False, Yes/no, High/Low, and Up/ Down pairs of responses all work very well with)[- Ears. Menus with less than 10 or so possible choices also work well. Numerical input is possible one digit at a time. ](-Ears can handle all ten digits (0 through 9) plus the decimal point very easily. With 255 locations available for templates, it is possible to train it to understand the entire alphabet using 9 templates per letter.

The thing to remember is that the more words](-Ears must identify, the more mistakes it makes. There are ways around this. One is to ask for verbal confirmation after a choice has been made. In the RECOG.DEMO program you'll notice that saying a number didn't activate a selection. it only moved the highlight bar to the item corresponding to that number. This allows you to say the number again if )[-Ears makes an error. Activation occurs only when you say "return". In effect. this is a kind of confirmation of your selection.

Other ways to minimize errors include using fewer words, and words that sound quite different such as the yes/no or up/down pairs. The AppleWorks menu could be implemented using the words up, down. and return. for example. Up and down would move the highlight bar and return would activate the highlighted selection.

Experimentation with all sorts of esoteric things is possible. How about identifying someone by the sound of their voice? If you have a speech synthesizer. interaction with the computer could be totally verbal: you speak to the computer and it speaks back!

Since you have total control of the software. it is possible to incorporate artificial intelligence in the system as well. Suppose during the training phase. you programmed the computer to learn from its mistakes. If it mis-identifies a word. you could either add the template that fooled ][-Ears to the table. or use it to change the existing templates somehow. This way the system would learn as you go and make fewer and fewer errors.

#### **Modifications and Improvements**

Apple  $\mathbf{I}$  is through the  $//e$  have a cassette port that functions very much like )[-Ears' hardware. Theoretically, it should be possible to make ](-Ears software work with that port. Radio Shack makes a small battery powered amplifier (cat. #277-1008) that could be used to amplify the microphone. Output from the amp's external speaker jack could then be fed into the cassette input on the Apple. Because the cassette port electronics may differ in response to what the )[-Ears software expects. you may need to tweak the threshold values in the BINSORT machine language subroutine. (BINSORT is at line 153 of the source listing.) I haven't tried this but in theory it should work.

On the other hand, you can use ][-Ears hardware to simulate the cassette port hardware no longer found on later Apples. It is now possible to use all those speech digitization programs that used the cassette port for input. I even remember seeing an article that used the cassette ports for a crude (but inexpensive!) local area network.

It is possible to account for the higher clock rates afforded by the GS and accelerator boards. By adjusting the delay to a larger value in line 62 of the assembly. it should be no problem to make ](-Ears work on a computer with a clock rate higher than the standard 1 MHz Apple clock.

#### **Conclusion**

,

)[-Ears offers an inexpensive alternative to keyboard entry for any Apple JI computer. It is easy to use in your own programs and doesn't take much memory, particularly if you need to identify just a few words. It's also fun! Who knows what you can do with your Apple now that your computer has ears!

### **Late Breaking News:**

**Ariel Publishing, Inc. acquires FAX capabilities. Our FAX phone number is:** 

**(509) 689-3136** 

Page 21

```
Listing 1 - RECOG.DEMO 
 100 REM RECOG.DEMO 
 110 REM C 1990 BY 
 120 REM DAVID GAUGER II 
 130 GOSUB 1610: REM INIT SYSTEM
 140 GOSUB 1020: REM LEARN WORDS 
 150 REM ** MAIN MENU ** 
 160 HOME 
 170 VTAB 2: HTAB 11 
 180 INVERSE : PRINT "SPEECH INPUT MENU":
NORMAL 
 190 FOR X = 0 TO 5: GOSUB 840: NEXT X 
 200 VTAB 19: HTAB 5 
 210 PRINT "SAY THE ITEM NUMBER TO SELECT, " 
 220 HTAB 5 
 230 PRINT "'RETURN' TO EXECUTE." 
 240 X = 0: GOSUB 890 
 250 GOSUB 940: REM GET A WORD 
                                                   590 HPLOT H1 + X,V1 +X TO H2 - X,V2 +X TO 
                                                  H3 - X, V3 - X TO H4 + X, V4 - X TO H1 + X, V1 + YX 
                                                   600 RETURN 
                                                   610 REM ** DO QUIT 
                                                   620 HOME 
                                                   630 X = 0640 VTAB 18: HTAB 3 
                                                   650 PRINT "SAY THE ITEM NUMBER TO SELECT," 
                                                   660 HTAB 3 
                                                  670 PRINT "'RETURN' TO EXECUTE." 
                                                  680 IF X = 0 THEN VTAB 10: HTAB 8: INVERSE 
                                                  : PRINT QUIT$(0): NORMAL : VTAB 12: HTAB 8: 
                                                  PRINT QUIT$(1) 
                                                   690 IF X = 1 THEN VTAB 10: HTAB 8: PRINT 
                                                  QUIT$(0): VTAB 12: HTAB 8: INVERSE : PRINT 
                                                  QUIT$(1) 
                                                   700 NORMAL : GOSUB 940 
                                                   710 IF ER > ELEVEL THEN GOSUB 780: GOTO 
 260 IF ER > ELEVEL THEN GOSUB 780: GOTO | 620
250 
 270 WRD = INT (WRD / MAX)
 280 REM ** MOVE HIGHLIGHT BAR 
 290 IF WRD + 1 < 7 THEN GOSUB 840:X = WRD:
GOSUB 890: GOTO 250 
 300 REM ** IF RETURN, DO ITEM
 310 
ON X+ 1 GOTO 330,340,420,480,500,620 
 320 
REM ** DO BOX/ERASE BOX 
 330 
INVERSE : GOTO 350 
 340 
NORMAL 
 350 VTAB 1: HTAB 1: FOR Y = 1 TO 39
 360 PRINT " ";: NEXT
 370 
FOR Y = 2 TO 20 
 380 VTAB Y: HTAB 1: PRINT "";: HTAB 39:
PRINT "";: NEXT Y
 390 VTAB 21: HTAB 1: FOR Y = 1 TO 39: PRINT 
" " : \t\text{NEXT} Y400 
GOTO 250 
 410 REM ** DO CATALOG 
 420 PRINT CHR$ (4);"CATALOG" 
 430 PRINT : PRINT : PRINT 
 440 VTAB 23: HTAB 5 
 450 PRINT "SAY 'OK' TO CONTINUE...";
 460 GOSUB 940: GOTO 160 
 470 REM ** DO BEEP SPEAKER 
 480 FOR Y = 1 TO 3: PRINT CHR$ (7) : NEXT 
Y: GOTO 250 
 490 REM ** DO HIRES DEMO 
 500 TEXT : HOME : HGR : HCOLOR= 3 
 510 H1 = 0:V1 = 0:H2 = 279:V2 = 0520 H3 = 279:V3 = 159:H4 = 0:V4 = 159530 FOR X = 0 TO 10: GOSUB 590: NEXT
 540 FOR X 20 TO 30: GOSUB 590: NEXT 
 550 FOR X = 40 TO 50: GOSUB 590: NEXT
 560 FOR X = 60 TO 70: GOSUB 590: NEXT
 570 
GOSUB 1570: TEXT : GOTO 160 
 580 
FOR X = 1 TO 30 
                                                   720 IF WRD < 6 THEN X = 0: GOTO 680 
                                                   730 IF WRD > 9 AND WRD < 20 THEN X = 1:
                                                  GOTO 680 
                                                   740 IF WRD > 35 AND X = 1 THEN 760 
                                                   750 GOTO 160 
                                                   760 HOME : END 
                                                   770 REM ** DO ERROR 
                                                   780 PRINT CHR$ (7);: VTAB 22: HTAB 5:
                                                  INVERSE : PRINT "COULD NOT UNDERSTAND - TRY 
                                                  AGAIN" 
                                                   790 NORMAL 
                                                   800 FOR Z = 1 TO 500 
                                                   810 NEXT Z 
                                                   820 VTAB 22: CALL - 958: RETURN
                                                   830 REM ** DO NORMAL MENU ITEM 
                                                   840 VTAB 5 + 2 * X: HTAB 8 
                                                   850 NORMAL 
                                                   860 PRINT ARRAY$(X) 
                                                   870 RETURN 
                                                   880 REM ** DO INVERSE MENU ITEM 
                                                   890 VTAB 5 + 2 * X: HTAB 8 
                                                   900 INVERSE 
                                                   910 PRINT ARRAY$(X): NORMAL 
                                                   920 RETURN 
                                                   930 REM ** DO RECOGNITION 
                                                   940 POKE WNUM,255: REM SET TO LISTEN 
                                                   950 CALL RCRD: REM GET WORD 
                                                   960 POKE WNUM, MAX * 7: REM HIGHEST WORD TO
                                                  SEARCH 
                                                   970 CALL FIND: REM FIND WORD 
                                                  980 WRD = PEEK (255): REM PASS WORD BACK 
                                                 TO APPLESOFT 
                                                  990 ER = 256 * PEEK (254) + PEEK (253): 
                                                 REM GET SCORE 
                                                  1000 RETURN 
                                                   1010 REM ** TUTORIAL 
                                                   1020 HOME
```
 $3/16$ 

July, 1990

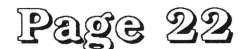

1030 VTAB 1: HTAB 3 1040 INVERSE : PRINT "SPEECH RECOGNITION DEMONSTRATION" 1050 NORMAL : POKE 34,1 1060 VTAB 6: HTAB 1 1070 PRINT "THIS DEMONSTRATION IS MEANT TO SHOW" 1080 PRINT : PRINT "SOME ELEMENTARY WAYS TO USE SPEECH" 1090 PRINT : PRINT "RECOGNITION IN YOUR OWN PROGRAMS." 1100 VTAB 20: HTAB 1 1110 PRINT "SAY 'OK' INTO THE MICROPHONE TO CONTINUE" 1120 GOSUB 940: REM ML ROUTINE WAITS FOR A SOUND HERE 1130 HOME 1140 VTAB 6: HTAB 1 1150 PRINT "OBVIOUSLY, CONTROLLING PROGRAM FLOW IS" 1160 PRINT : PRINT "ONE SIMPLE WAY TO USE IT. INSTEAD OF" 1170 PRINT : PRINT "HAVING TO REACH FOR THE 'RETURN' KEY TO" 1180 PRINT : PRINT "CONTINUE, THE USER JUST HAS TO SPEAK!" 1190 GOSUB 1570 1200 HOME 1210 VTAB 1: HTAB 1: CALL - 868 1220 VTAB 1: HTAB 8: INVERSE 1230 PRINT "TRAINING THE COMPUTER": NORMAL 1240 VTAB 6: HTAB 1 1250 PRINT "TO UNDERSTAND SPEECH THE COM-PUTER MUST" 1260 PRINT : PRINT "LEARN WHAT YOUR SPEECH SOUNDS LIKE.": PRINT : PRINT 1270 PRINT "CALLED 'TRAINING', WE DO THIS BY SAYING": PRINT : PRINT "A WORD TO THE COMPUTER MULTIPLE TIMES.": PRINT 1280 GOSUB 1570 1290 HOME : VTAB 6: HTAB 1 1300 PRINT "YOU ARE ABOUT TO TRAIN YOUR APPLE TO" 1310 PRINT : PRINT "UNDERSTAND 7 DIFFERENT WORDS.": PRINT 1320 PRINT : PRINT "AS YOU SAY THE WORDS, SPEAK NATURALLY" 1330 PRINT : PRINT "AS YOU WOULD IN CONVER-SATION.": PRINT 1340 GOSUB 1570 1350 HOME : VTAB 6: HTAB 1 1360 PRINT "REMEMBER HOW YOU SAY THE WORDS BECAUSE" 1370 PRINT : PRINT "THE COMPUTER WILL TRY TO IDENTIFY" 1380 PRINT : PRINT "UNKNOWN WORDS BASED ON THE WAY YOU"

1390 PRINT : PRINT "PRONOUNCED THESE." 1400 GOSUB 1570 1410 TEXT : HOME : VTAB 1: HTAB 1 1420 PRINT "PLEASE SAY THE FOLLOWING WORDS:" 1430 PRINT 1440 REM \*\* SYSTEM TRAINING HAPPENS HERE  $1450$  FOR  $X = 0$  TO MAX 1460 PRINT "ONE": POKE WNUM,X: CALL RCRD 1470 PRINT "TWO": POKE WNUM,X + MAX: CALL RCRD 1480 PRINT "THREE": POKE WNUM,X + MAX \* 2: CALL RCRD 1490 PRINT "FOUR": POKE WNUM,X + MAX \* 3: CALL RCRD 1500 PRINT "FIVE": POKE WNUM,X + MAX \* 4: CALL RCRD 1510 PRINT "SIX": POKE WNUM,X + MAX \* 5: CALL RCRD 1520 PRINT "RETURN": POKE WNUM, X + MAX \* 6: CALL RCRD 1530 PRINT 1540 NEXT X 1550 RETURN 1560 REM \*\* SAY 'OK' PROMPT 1570 VTAB 22: HTAB 9 1580 PRINT "SAY 'OK' TO CONTINUE..." 1590 GOSUB 940: RETURN 1600 REM \*\* DO INIT 1610 PRINT CHR\$ (4};"BLOAD EARS.OBJ" 1620 WNUM = 255 1630 MAX = 9: REM  $**$  NUMBER OF COPIES OF EACH **WORD** 1640 RCRD = 24576 1650 FIND = 24579 1660 ELEVEL = 70 1670 ARRAY\$ (0) = "1. DRAW BOX AROUND SCREEN" 1680 ARRAY\$(1) = "2. ERASE BOX AROUND SCREEN" 1690 ARRAY\$(2) = "3. CATALOG CURRENT DISK" 1700 ARRAY\$ (3) = "4. BEEP SPEAKER" 1710 ARRAY\$ (4) = "5. HIRES DEMO" 1720 ARRAY\$(5) = "6. QUIT" 1730 QUIT\$ $(0) = "1. No. I DON'T WANT TO QUIT"$ 1740 QUIT\$ $(1) = "2$ . YES, I WANT TO QUIT NOW" 1750 RETURN

**Liatinq** 2: EARS.S

1 \*\*\*\*\*\*\*\*\*\*\*\*\*\*\*\*\*\*\*\*\*\*\*\*\*\*\*\*\*\*\*\* 2 \* <sup>3</sup>\* 4 \* <sup>5</sup>\* 6 \* 7 \* 8 \* 9 \* ] [-Ears Speech Recognizer "EARS.S" c 1990 by By David Gauger II \* \* \* \* \* \* \* \*

## July, 1990

 $10 \times$  $11 \star$  $12 *$ Merlin 8 Assembler \* 13 \*\*\*\*\*\*\*\*\*\*\*\*\*\*\*\*\*\*\*\*\*\*\*\*\*\*\*\*\*\*\*\* 14 15 16 17 BINlLO 18 BINlHI 19 RAWLO ORG EQU EQU EQU pntr lo byte 20 RAWHI EQU pntr hi byte 21 SLICE EQU 22 OUTBYTE EQU output byte 23 WORDLO EQU \$6000 \$06 ;bins ptr lo byte \$07 ;bins ptr hi byte \$08 ;raw data rcrd bffr \$09 ;raw data rcrd bffr \$EB ;time slice # (0-3) \$EC ;temp storage of \$ED ;current word's weighted diff,lo 24 WORDHI EQU \$EE ;current word's weighted diff,hi 25 TEMPLO EQU \$FA ;temp storage 26 TEMPHI EQU \$FB ; temp storage<br>27 SCORELO EQU \$FD ; lowest differ \$FD ; lowest difference, lo 28 SCOREHI EQU hi 29 WORDNUM EQU dealing with \$FE ;lowest difference, \$FF ;#of word we're 30 BUTTON EQU \$C061 ;button 1 hard ware loc 31 32 RECORD 33 FIND 34 35 \* RECORD JMP JMP RECORD1 ; record a word FINDl ;recognize word 36 \* Enter with Wordnum holding \$FF to record unknown word 37 \* or a number from 0 to \$FE showing which word to learn 38 39 RECORD! JSR 40 JSR RCRD ;do recording CONDENSE ;condense into 32 bytes in table 41 RTS 42 43 RCRD 44 45 46 LOA STA LOA STA one too low 47 48 WAVEHI cycle? LDY BIT #\$00 RAWLO ;init recbufl #\$62 RAWHI ;init recbufh #\$00 ;init byte cntr BUTTON ; pos 1/2 of 49 50 WAVELO BMI WAVEHI;yes wait until neg BIT BUTTON;neg 1/2 ofcycle? 51 BPL WAVELO;yes wait for rising edge

52 PAGELUP INC RAWHI ; next page 53 LOA RAWHI 54 CMP  $# $67$  ; done yet? 55 BEQ RCRDDUN ;yes 56 BYTELUP LOA #\$01  $\mathcal{L}$ 57 STA OUTBYTE ;init bit cntr 58 BITLUP LDA BUTTON ;take a sample 59 ASL ;hi bit=sample. Roll into carry 60 ROL OUTBYTEroll sample into outbyte 61 BCS STORBYTE;must need to store the byte 62 LOX #04 ;delay length 63 WAITLUP DEX ;do a small delay 64 BNE WAITLUP ; 65 JMP BITLUP ;and do it all again 66 STORBYTE LDA OUTBYTE ;get outbyte 67 STA (RAWLO),Y;store in input buffer 68 INY ;are we done with page yet? 69 BEQ PAGELUP ;yes 70 JMP BYTELUP 71 RCRDDUN RTS 72 73 \* Condense - condenses raw data from lK down to 32 bytes. 74 75 CONDENSE LDA #\$63 ;<br>;init input 76 STA RAWHI<br/>
STA RAWHI<br/>
buffer ptr, hi 77 LDA #\$00  $\cdot$ 78 STA RAWLO ;init input buffer ptr, lo 79 LOA WORDNUM ;get wordnum flag 80 CMP #\$FF ;input unknown word? 81 BEQ UNKNOWN ;yes INITWRD ; no-leanstead 82 JSR 83 JMP LEARNIT ; 84 UNKNOWN LOA #\$62 ;put unknown word in right bffr 85 STA BINlHI ;init bin pointer for input 86 LOA #\$EO 87 STA BINlLO ;init bin ptr, lo 88 JSR CLEAR ;clear the area 89 LEARNIT LDY #\$00 ;input counter #\$04 ;# of slices to use 90 LDA 91 STA SLICE ;init slice cntr 92 LDX #\$08 ; byte roll cntr 93 LOA #\$00 TEMPHI ;init result cntr 94 STA 95

96 \* Positive half of wave 97 98 CLUPPOS LOA 99 CBITLUP ASL carry 100 BCC (RAWLO),Y ;get 8 samples ;put a sample in NEGBIT ;must be neg half of wave now 101 JSR NUCOUNT ; still positive: increment count 102 DEX samples yet? 103 BEQ 104 JMP 105 CBYTDUNP LOX 106 INY data position 107 BEQ with slice 108 JMP 109 ;done w/ these CBYTDUNP ;yes CBITLUP ;no - do again #\$08 ; re-init bit cntr ;point to next CPAGEDUN ;must be done CLUPPOS ;do loop again 110 \* Negative half of wave 111 112 NEGBIT 113 JSR DEX samples yet? NUCOUNT ;update result ;done with these 8 114 BEQ CBYTDUNN ;yes 115 JMP CBITLUPN ;no 116 CLUPNEG LOA 117 CBITLUPN ASL into carry (RAWLO),Y;get 8 more ; roll a sample 118 BCS WAVEDUN ; must be done with the wave 119 JSR NUCOUNT ; not done yet: update result 120 DEX ; done with these samples yet? 121 BEQ CBYTDUNN ; yes 122 JMP 123 CBYTDUNN LOX 124 INY position 125 BEQ CBITLUPN ;no #\$08 ; re-init bidunter ;point to next data CPAGEDUN ;must be done with page (slice) 126 JMP CLUPNEG;do loop again 127 CPAGEDUN DEC SLICE ;are we done yet? 128 BEQ ALLDUN;done condensing 129 130 131 132 133 134 135 136 INC page of data CLC LOA ADC set of bins STA LOY LOX JMP RAWHI ;No: point to next ;prepare for addition BIN1LO ;get bin pointer #\$08 ;point to next BIN1LO ;put pointer back #00 #00 ;<br>#\$08 ;init bit counter CLUPPOS ; 137 WAVEDUN  $ln gth$  (# TEMPHI ; get wave's of samples)

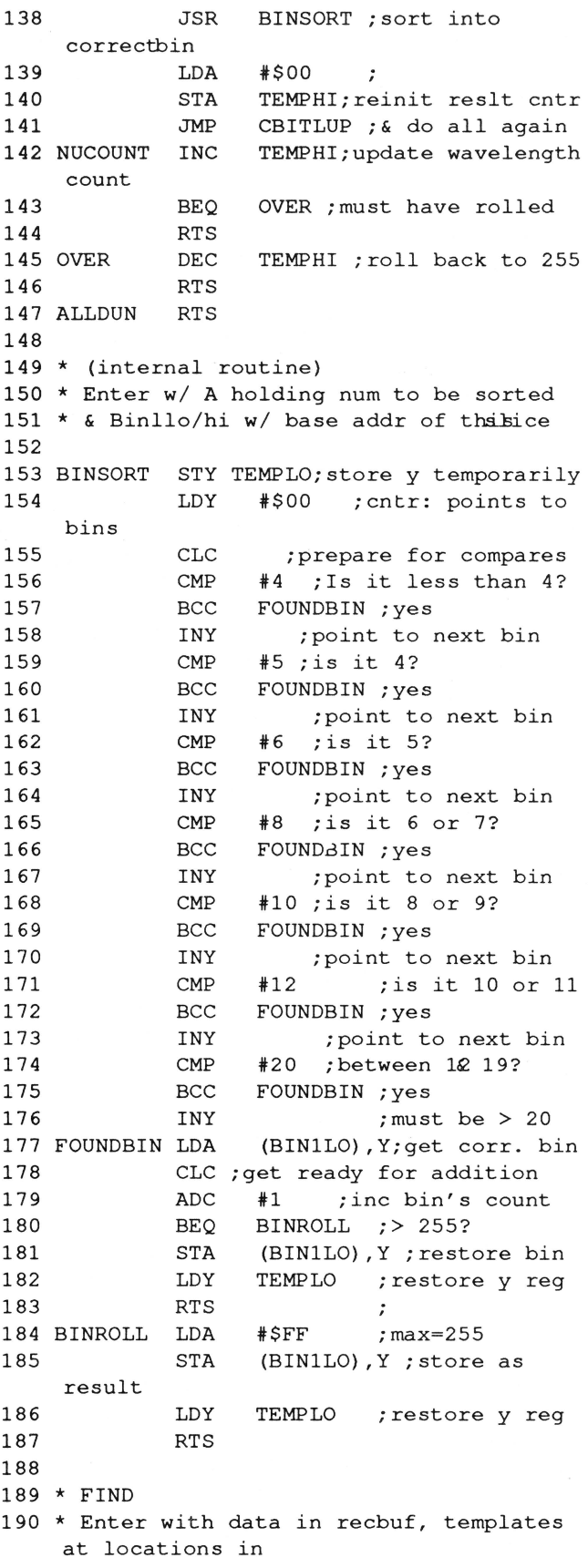

## $3/16$

## July, 1990

Page 25

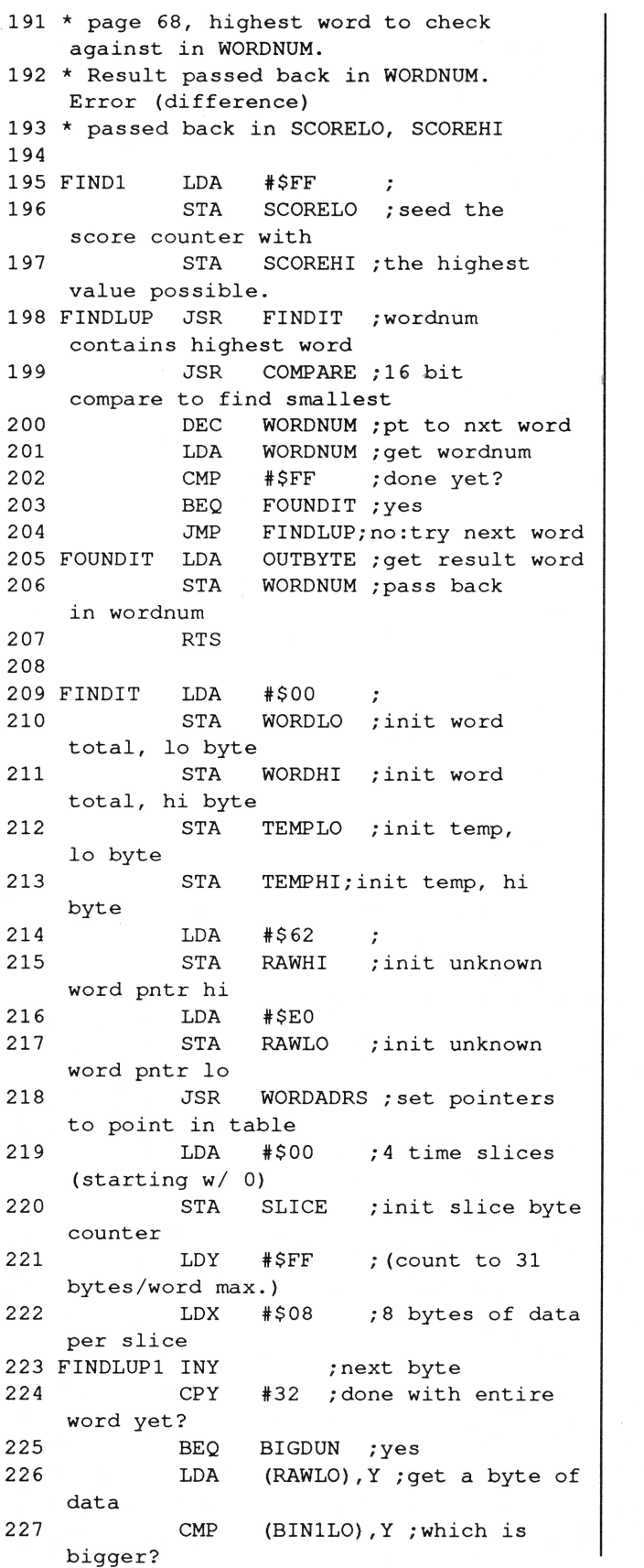

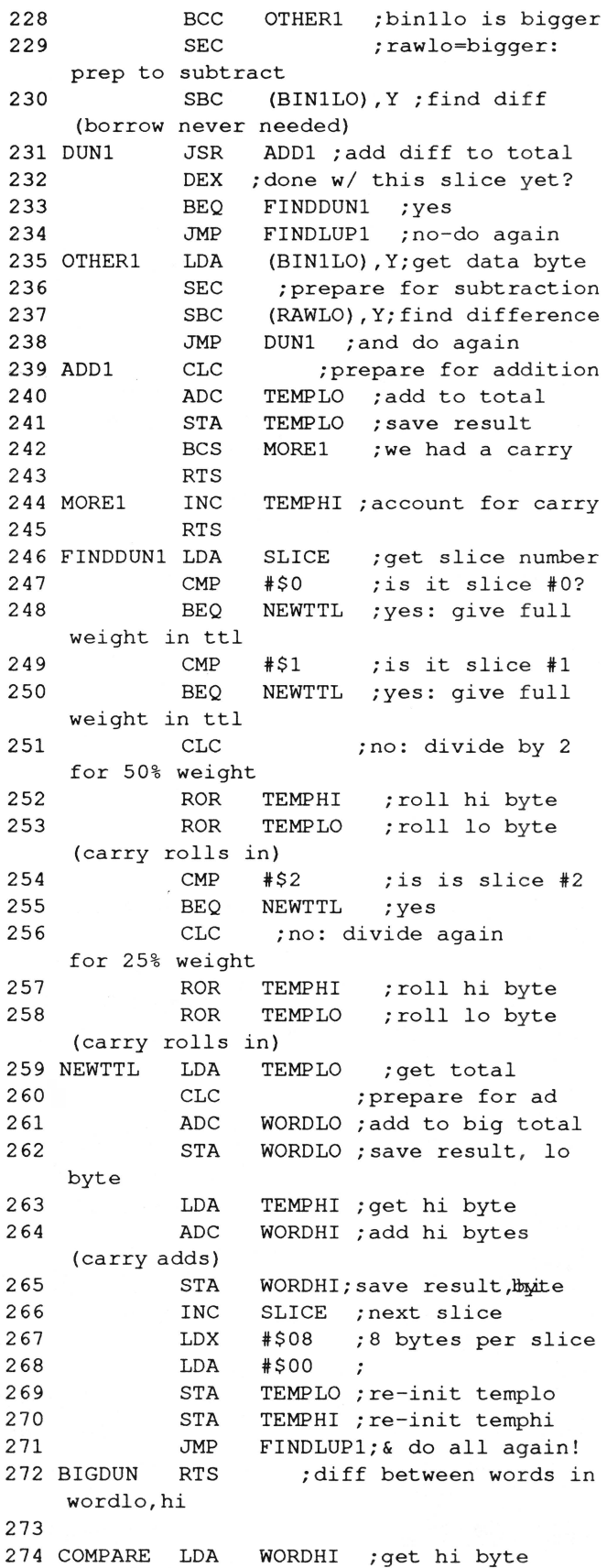

## July, 1990

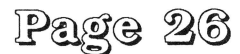

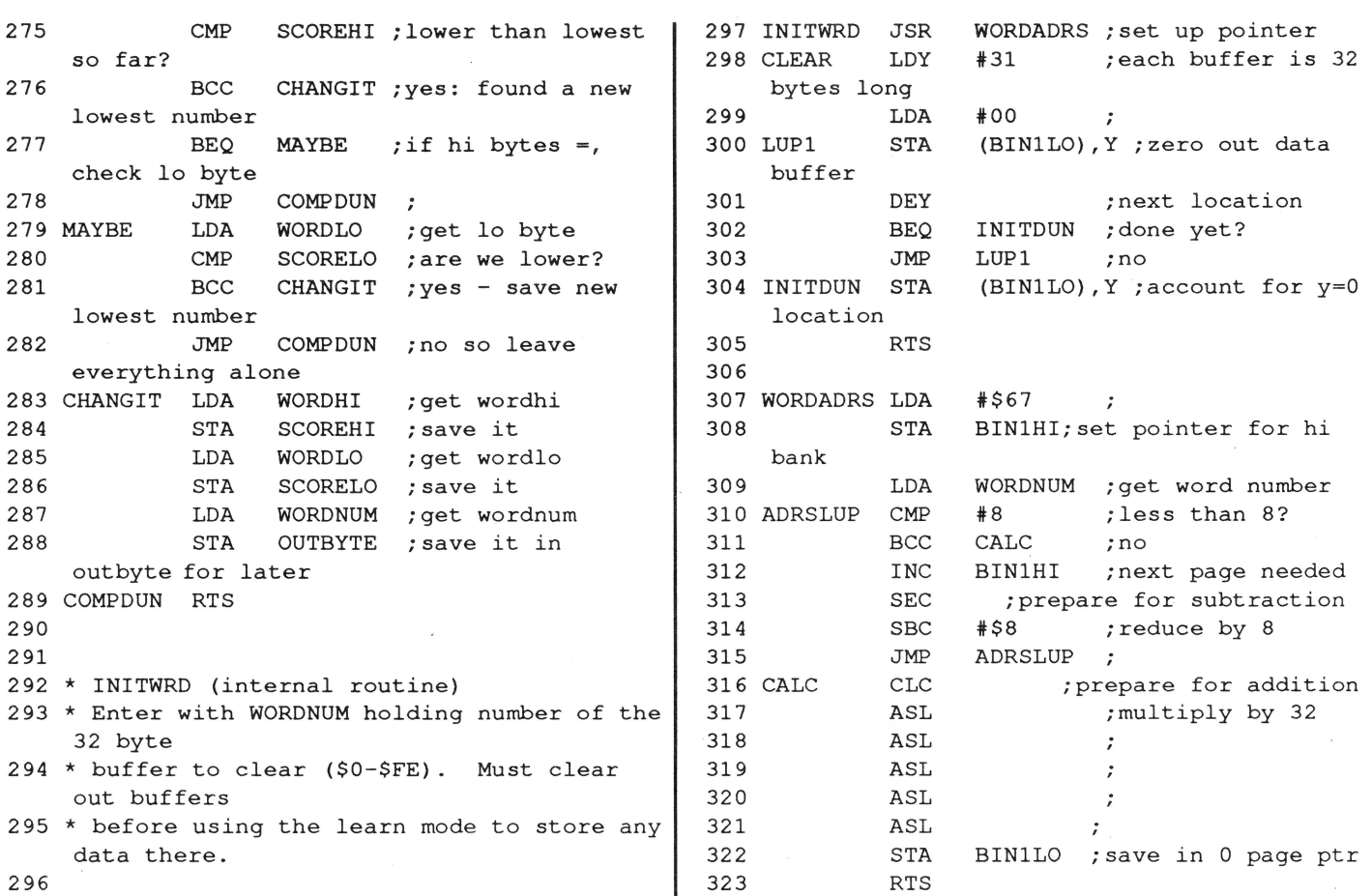

o you've written a great piece of Apple II<sup>S</sup> software, but you're not sure how to furn all that hard work into cash. You're wary of shareware and have been snubbed by other publishers.

et us take a look at your work! We are the publisher and soft and money in the soft disk<sup>7</sup> and Soft disk<sup>7</sup> and Soft disk G-5,<sup>7</sup> a pair of monthly and details, call...<br>In soft ware collections sold by subscription, on an **11.1999. The US of the California Construction of the California Construction of the US of the California Construction of the California Construction of the California Construction of the California Construction of the Ca** for top-notch Apple software. We respond promptly, pay **...**<br>well, and are actually fun to work with!

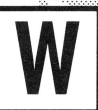

hat have you got to lose? Nothing! You could see your software published and earn cold, hard cash.<br>Send your best software to: **Jay Wilbur** 

 $\tau$ /o Softdisk Publishing, Inc. 606 Common St. Dept. ES, Shreveport, LA 71101<br>CEnie: JJJ / America Onlin<del>e: Cy</del>cles

Here's a short list of the types of programs that will put a gleam in ommis **EDUCATION ENTERTAINMENT GRAPHICS FONTS DESK ACCESSORIES,** INITS, CDEVS, ETC.

\$

**Ilgs Animation** 

## **Illusions of Motion**

by Stephen P. Lepisto 12907 N. Strathern North Hollywood, CA 91605

*Steve is afuU time Ilgs programmer who enjoys the*  rare status of freelancer. One of his multitudinous *projects includes* **FirePower GS.** 

In my last article, I presented a program that moved two different images over a complex background without disturbing each other or the background. In addition, the images had areas of transparency which allowed the background to show through them as they moved. I also introduced the notion of shadowing to provide flicker-free animation. This time, I will introduce that last basic component of . computer animation: changing the image as it moves.

I'm sure there are times when you have played a game on the computer in which you guided a walking man or flaming ship through various perils. In the last two installments, I have presented the concepts needed for moving that man or ship across the screen. This month, I will show you how to make that man walk and that ship flame while they move (well, I won't actually show you the man or the ship but I will show you how to create a pulsating blue diamond, which is almost the same thing!).

#### **Movement in Motion**

Notice I use the phrase "walking man." In those sorts of games, a man doesn't really walk through the jungle (or castle or dungeon). Rather, a rectangular image with areas of transparency is being moved across a complex background that happens to resemble a jungle (or castle or dungeon). What makes the man appear to walk is the way the image changes as it moves. Instead of plotting the same image over and over (like we did in the last installment), a whole set of images are bearing atted, one at a time, with each image of the set and just a little different from the others. Showing sessubtly-changing images one after the other  $\ddot{r}$  rapid sequence gives the illusion of walking. Change the position where each image is plotted and you get a man walking across the screen. Just like in the movies.

So, to make a pulsating diamond, all we really need to do is plot different images instead of the same one, as we move the diamond around. However, for the illusion to work, we need to make sure the changes in the images are orderly and that they occur in a orderly and timely fashion. So, we need to introduce the concept of time to our little program. After all, if all the different images of the walking man were shown too quickly, the man would appear to be running in place! If the images occurred too slowly, the man would look like he was skating across the jungle. We need to pause for just the right amount of time between the showing of each image of the sequence to give the eye a chance to see that image on the background: this is why we need to introduce time to the program.

#### **Programming Time**

Time is relatively straightforward to add to a program. All it really amounts to is, a variable that changes at a regular rate. We then make sure the change in position and the change in the image occur in synchronization with that timing variable. For example, if we have a counter that is incremented once each time we execute the main loop of our program, and we cause the image being moved to be changed whenever the clock is incremented, the changing image would be in sync with the program. In practice, this approach is a little too simple because the image would change far too rapidly. Instead. we will change the image only after a certain number of clock ticks have passed. This will give us the proper delay in the changing image to see what is going on.

The main characteristic of a time counter is that it needs to be constant: it needs to change at regular intervals. A time counter can be implemented in a variety of ways. with the most common being use of interrupts or a simple counter incremented once through the main loop. What method is used will depend on what you are trying to achieve: te interrupt method is very accurate when you need to synchronize motion and change to a time-dependent event such as music or a real-time clock. The loop counter is useful when you want to synchronize everything in the program to everything else (since everything will be executed once each time through the main loop, it doesn't really matter how long it takes to do any one thing since everything else will wait for that one task to finish). In our example, we will be using a form of the loop counter approach.

#### **Programming Change**

The other aspect of changing an image in an orderly fashion is some method of accessing each image of a sequence in a given order. If you didn't get the order right, it might appear, for example, that the man was walking backward even though he was moving forwards. This is really bad for the eyes! So, we need a list of images and a variable that will act as an index into that list. That index will then be changed in sync with the timer.

The index that controls which image of the sequence is shown is often called a frame counter, since each image of a sequence is generally called a frame (taken from the movie industry where each image of the film is called a frame). This frame counter will be used to tell the program which frame to draw next.

#### **How To Do It**

For the timer in our program. we will be using a variant on the loop counter. Our timer will be a variable that is initialized to a specific value (called the Master Delay Value) and then decremented once each time through the main loop. When this counter

reaches zero, we increment the frame counter which will cause the next image to be shown. We also reset the timer so it will count down to the next image change. Step by step. the process looks like this:

**1)** Initialize the time counter to the Master Delay Value.

2) Initialize the frame counter to 0 (start with first image in sequence).

3) Show the proper image in the sequence as referenced by the frame counter.

4) Decrement the timer by l.

5) If the timer has reached 0, then

6) Reset the timer to the Master Delay Value.

7) Increment the frame counter by l.

8) If the frame counter has gone past the last frame in the sequence, then reset the frame counter to 0.

9) Repeat steps 3 through 8.

Notice that we continue to display the image each time through the loop, even though the image itself isn't changed each time through the loop. This allows each image of the sequence to persist long enough for the eye to see it. This also allows us move the image each time the main loop is processed.

(As an aside here, note that it is possible to synchronize the motion to the timer in the same way the frame counter is synchronized if a slower motion is needed (in practice, moving once every time the main loop is executed is often too fast]. This is a different approach to velocity, in which we control speed by controlling when the change in position occurs as opposed to controlling the change in position itself.)

If we were to use an outside timer such as an interrupt from an actual clock (called Clock). then we would get rid of step 4 in the above algorithm and replace steps l, 5, and 6 with something like this:

1) Initialize our timer to Clock plus Master Delay

Value.

**5)** If the Clock equals or exceeds our timer then

**6)** Reset our timer to Clock plus Master Delay Value.

The only change here is we usually don't want to reset the outside interrupt Clock to a Master Delay Value so we need to create a target value in our timer and wait for the interrupt Clock to catch up to that target value. When the Clock has reached or passed our target timer. we reset our counter to some future time.

#### **Making It All Work**

Okay. to bring it all together. we need a timer. a frame counter. and a sequence of images. This brings us to the changes to the program (which was built up over the last two installments):

1) Make the changes in listing 1. The lines to be added or changed are marked; the other lines are there to position the changes correctly. **Note that these changes assume you have the previous two installments (c.f. March and May, 1990).** 

2) Add the code and data as shown in listing 2.

3) Replace the draw images routine with the new one in listing 3.

4) Finally. add the new images in listing 4. Note that these new images replace the green square from the previous program.

Don't forget to make a new macro file for the finished code.

Now. when you run this program. you should see two pulsating blue diamonds racing around the screen. one moving slower than the other.

#### **In Conclusion**

With this installment. you now have the basics of animation on the Ilgs. You can move an image across a blank screen. You can move that image across a complex picture. You can even cause that image to change while it's moving. You can now create your own Illusions of Motion.

#### **Things to Experiment With**

1) In the default values (just after the init\_images routine). the def\_frametime array is the number of clock ticks between each frame of animation. Make this number smaller to have the diamond pulse more quickly; increase it for a slower pulse.

2) Look at the image sequence defined in image\_O\_list. Notice how the first two images are reused at the end of the sequence to make the pulsing look like its growing then shrinking (when the sequence is played over and over. the diamond grows and shrinks and grows in a regular rhythm). Play around with the order here to see the effects of that order. For example. delete or comment out the last two image references to see a different pulse effect.

3) To get a taste of some of the complexities that can arise with this type of animation. try to add a second image to this program. One of the headaches that often occurs in any program that uses complex animation is the organization of the image data and how to most efficiently access that data. Most of the changes needed to support a second sequence will take place in draw \_images. lnit\_images will need to be changed as well. A hint: concentrate on those areas which reference image\_O\_list and figure out a way to reference multiple sequences.

4) I mentioned last time that there was a way to properly achieve velocities above two and that the changes needed occurred in only one routine. That routine is show\_images. Basically. the limit of two on the velocity has to do with the two pixel border around the image. When the image is shadowed to the main screen. the border will erase the previous image at the same time as the new image is being shown (because that is the size of the rectangle being shadowed). If the velocity is greater than two, though. the shadowing rectangle is no longer large enough to completely erase the previous image.

If you were to enlarge the area being shadowed so it

def height def buffer def frametime

image\_ width

frame count

frame\_timer

**Listing 2:** 

\* sequences .

:1 lda

update\_counters stz

> asl tax

image\_bytewidth ds MAXIMAGES\* 2 buffer\_adrs ds MAXIMAGES\*4

frames in seq ds MAXIMAGES\*2

da 15,15

da 6,6

adrl buffer1, buffer2

ds MAXIMAGES\*2

ds MAXIMAGES\*2

ds MAXIMAGES\*2

Add this routine and data list to the code. I suggest you put the code just before the draw \_images routine and the data list just before the images themselves.

\* Update the time and frame counters for all

image\_index image\_index

+

+ + +

took into account the velocity, the previous image would be erased no matter how far the new image was displaced by that velocity. However, this can slow things down as the shadowed area gets larger when the velocity gets larger. In addition, you have to watch out when an image gets close to the edge of the screen since you don't necessarily want to shadow memory that isn't visible.

This problem of shadowing moving images is one good reason why many programs chose to shadow the entire display area once after repositioning all the things that are moving and/or changing. Since shadowing such a large area takes no small amount oftime, the size of the display area is made just small enough to minimize that delay in shadowing. This explains why many arcade-style games on the IIgs have such small play areas.

#### **Listing 1:**

In the following fragments. add the lines marked with a + at the end. Some of the routines have been truncated. This is indicated by ".....".

```
dec 
                                                                    frame timer, x
                                                                                      ;decrement timer 
Animate 
                                                            bne 
                                                                    :3 
         . . . . .
                                                    * When timer 
0, reset to Master Delay Value 
        jsr 
                 draw_images 
        jsr 
                 show_images 
                                                            lda 
                                                                    def_frametime,x 
        jsr 
                 erase_images 
                                                            sta 
                                                                    frame_timer,x 
        jsr 
                move_images 
        jsr 
                 update_counters 
                                                + \vert * \vert and increment the frame counter.
        lda 
                 #1jsr 
                 pause_a_moment 
                                                            lda frame_count,x 
                 read_key 
        jsr 
        bee 
                 :1 
                                                    * When frame index reaches end of sequence, 
        rts 
                                                    * reset to beginning of sequence. 
                                                            cmp frames_in_seq, x<br>bcc :2
init_images 
        ldx #0 
                                                            lda #0 
:1 
                                                   :2 sta frame_count, x<br>:3 inc image_index
        stz frame count,x 
                                                 + 
        lda #image_O_listx-image_O_list / 4 
                                                 + 
                                                            lda image_ index 
        sta frames_in_seq,x 
                                                 + 
                                                            cmp number of _images 
        lda def_frametime,x 
                                                + 
                                                            bcc :1
        sta frame_timer,x 
                                                + 
                                                            rts 
        lda def_velx,x 
        sta 
                xvelocity,x;horizontal velocity 
def_bytewidth da 8, 8 * Sequence list for the pulsating diamond.
```
 $3/16$ 

**June, 1990** 

cmp bee

following additions.

Listing 4:

basic\_image\_1

number\_of\_images

Replace basic image 1 and basic mask 1 with the

hex 0000000000000000 hex 0000000000000000 hex 0000000000000000 hex 0000000000000000 hex 0000000440000000

image\_0\_list basic image 0, basic image 1 bcc :1 adrl adrl adrl basic\_image\_0,basic\_image\_1 image\_O\_listx mask 0 list adrl adrl adrl basic\_image\_2 basic\_image\_1,basic\_image\_O basic\_mask\_O,basic\_mask\_1 basic mask 2 basic\_mask\_1,basic\_mask\_O

### **Listing 3:**

**Replace the draw \_images routine with this new one. Since there were a number of changes to this routine, it is simpler to reenter it.** 

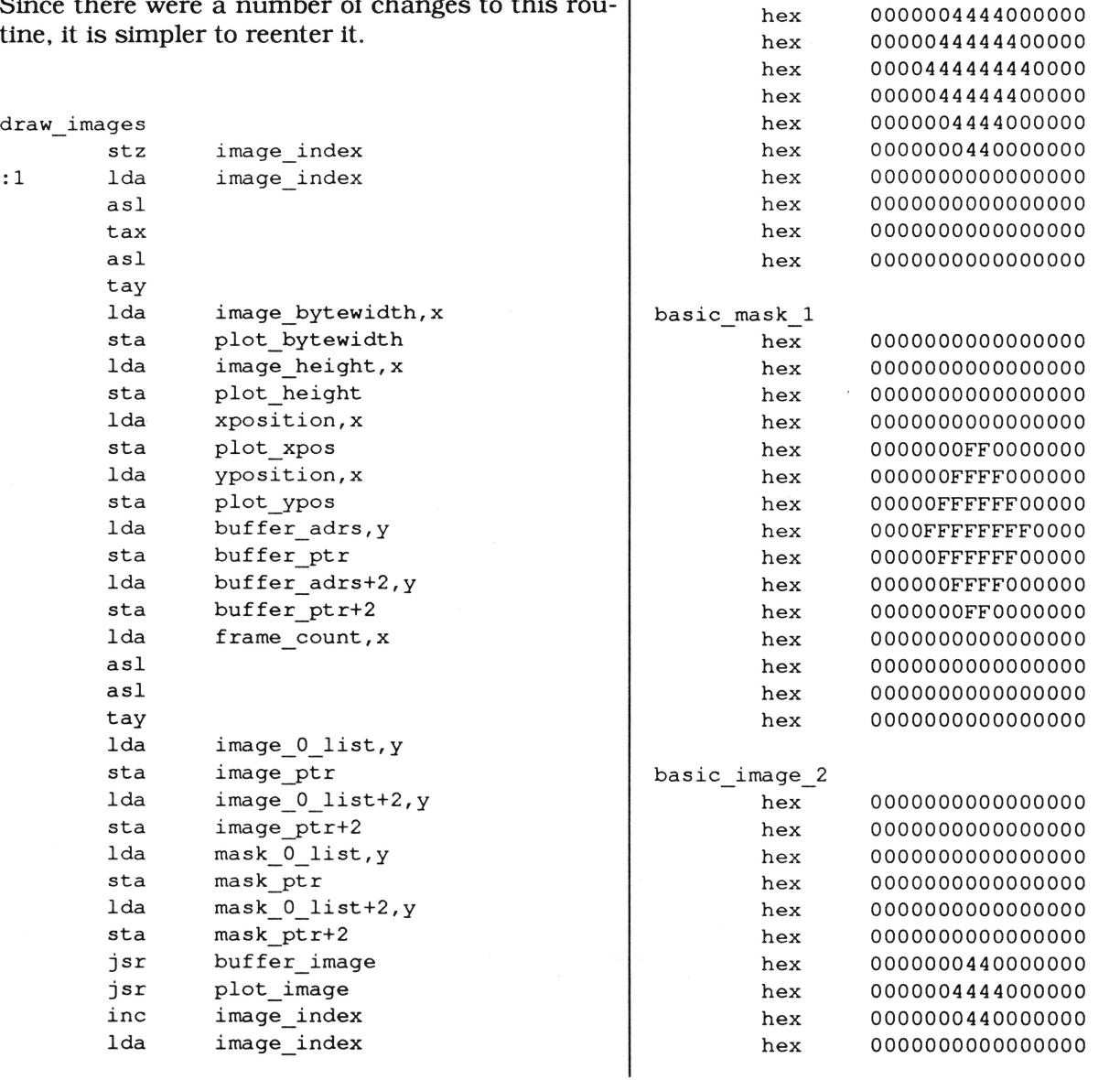

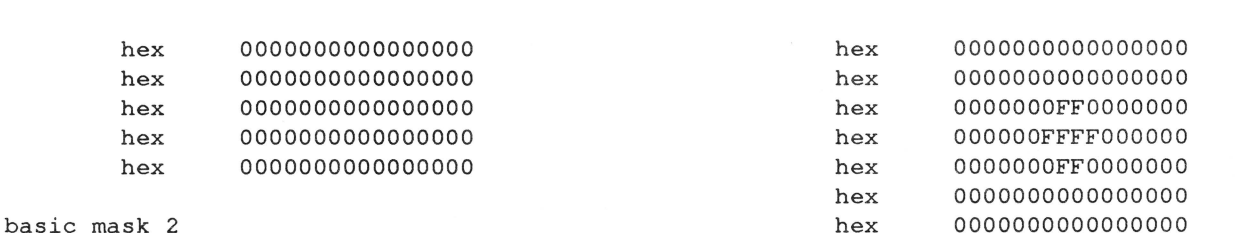

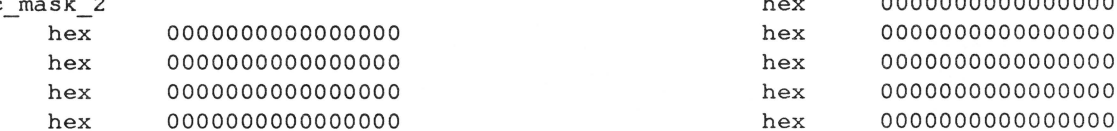

### One of the Living Legends Returns... and GOSUBs, and...

## **MD-BASIC** • • **A Review**

Reviewed by Jay Jennings

*Editor: It's not that we don't ever want to run reviews, it's just that we only want to discuss extremely significant new heavy-duty hacker tools (we know our audience!). Applesoft itself is old technology, of course, but one of the reasons that MD-BASIC has so* 

ment system for Applesoft. Though MD-BASIC is a 16-bit compiler that runs on the Apple Ilgs, it generates 8-bit Applesoft BASIC programs as its object files. The usual restrictions of Applesoft (two-letter variable names, line numbers instead of labels, and

hex 0000000000000000 hex 0000000000000000 hex 0000000000000000 hex 0000000000000000 hex 0000000000000000 hex 0000000000000000

*much potential is the principle of widest audience* - *Applesoft is built-in to every II. Publishers like Softdisk, for example, want to put as much on their disks as possible every month. Applesoft programs are* 

*good fodder for them because 16K of each one lives in*  ROM.

*Jay Jennings is a full time Apple II freelance programmer (another of a rare breed). He is aformer staff programmer for A2-Central and still does projects for them For example, Jay is the seminar coordinator for the upcoming developer's conference in Kansas City.* 

#### **What IS MD-BASIC, Anyway?**

MD-BASIC can best be described as a cross-develop-

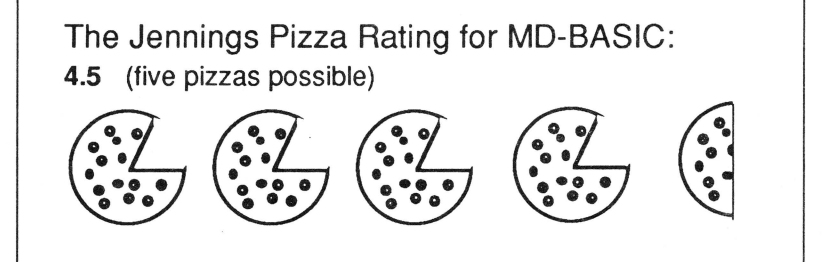

rudimentary looping structures) turn programming in BA-SIC into a giant headache. MD-BASIC changes that by eliminating the structure problems of Applesoft. With MD-BASIC, you write your programs

with any text editor and then compile the source file into a runnable Applesoft program, a plain BAS file that you can RUN. LIST, or even compile further with the Beagle Compiler.

#### **Sample MD-BASIC Program**

Here's a short sample to give you a taste of the flavor of MD-BASIC code:

disk

#include <fileio.h>

' define some macros

#define EightyColumns print '"'dPR#3" : print #define Locate $(x, y)$  htab x : vtab y

'program code starts here

EightyColumns home Locate (35,12) print "Hey, dOOd!" 'go to 80 cols 'and clear the screen

' now do a looping thing

 $x = 0$ repeat  $x = x + 1$ 'initialize this variable

print "<sup>^q"</sup> until  $x = 3$ 'beep the speaker!!!

' and finally, some file I/O

gosub IO Te st end

' the subroutine that does the file stuff

```
IO Test: 
     fOpen ("JayFile")
     fWrite ("JayFile") 
           print "This is in my file!!!"
     fClose ("JayFile")
return
```
Compiling the above program gets you the following (Editor: The control-D is invisibly embedded within the quote marks- a space saving feature):

1 PRINT "PR#3": PRINT : HOME : HTAB 35: VTAB 12: PRINT "Hey,  $d00d!$ ": $A = 0$ 2  $A = A + 1$ : PRINT "": IF NOT  $(A = 3)$ 

```
THEN 2 
 3 GOSUB 4: END 
 4 PRINT "open";"JayFile": PRINT 
"write";"JayFile": PRINT "This is in my 
file!!!": PRINT "close";"JayFile": RETURN
```
#### **What It Does When It Does What It Does**

Let's take a look at a few of the nifty source-level features of MD-BASIC. First, you can include comments in your programs in two ways: with the usual REM, or with an apostrophe. REM statements are included in the final compiled program (useful for copyright notices and so forth); comment statements that begin with an apostrophe are stripped out during compilation. You can use as many comment statements as you like without increasing the size of the resulting Applesoft file.

The first real line past the comment is a compiler directive that tells MD-BASIC to insert the file FILEIO.H into the source code. FILEIO.H is full of definitions that are used for, naturally enough, file I/ 0. It's essentially a set of macros that saves you from having to type PRINT CHR\$(4) for each disk command. The fOpen, fWrite, and fClose calls used near the end of the sample program are defined in this file. (FILEIO.H, along with a number of other useful header files, is included with MD-BASIC.)

In the next section of our program, we define a couple of macros. (These are the kind of statements that FILEIO.H and the other header files contain.) We equate the symbol EightyColumns with the code segment PRINT "^DPR#3". We can then use Eighty-Columns as a command in our program, and MD-BASIC will convert it to PRINT ""DPR#3" during compilation. The caret  $(\wedge)$  is used to denote a control character, just as you'd guess.

The REPEAT/UNTIL loop in the sample program could just as easily have been implemented with a FOR/NEXT loop, but there are some cases where REPEAT/UNTIL really comes in handy. MD-BASIC also includes WHILE/WEND, which differs from REPEAT /UNTIL in that the condition is tested at the top of the loop rather than at the end.

MD-BASIC doesn't use line numbers. Instead, you define labels for subroutines and call them by name. You can name your file printing subroutine PrintFile and call it with GOSUB PrintFile, which is a lot easier on the gray matter than GOSUB 1027 or whatever. You don't have to worry about the line numbers changing when you add and delete lines, either.

#### **Further Goodies**

MD-BASIC also includes a decompiler, which allows you to create an MD-BASIC source file from an existing Applesoft file. Tweaking the resulting source file to take advantage of MD-BASIC's features is a good idea, but even simply decompiling and recompiling a program produces a smaller Applesoft file that runs faster. This is because the Applesoft code that MD-BASIC produces is highly optimized. A program I wrote about three years ago is 7987 bytes long as I originally wrote it; after simply decompiling and recompiling, the program was 6952 bytes long. MD-BASIC saved me over 1K, all without any work to speak of.

Early versions of MD-BASIC ran under the APW and ORCA/M shells, but the current version can be run standalone as well. A confusing, complex, and very powerful text editor (microEmacs) is included, but you can use whatever editor you like to edit your programs. Also included is AmperWorks, an ampersand package that gives Applesoft some muchneeded capabilities such as copying files. listing text files, and searching and sorting arrays. The 30 commands in AmperWorks are worth the price of MD-BASIC all by themselves; with MD-BASIC it's an

incredible deal and adds considerable power to your programming. (MD-BASIC includes header files to integrate AmperWorks seamlessly into the language.)

The documentation is a clear and concise 120-page bound manual that includes sections on the compiler. decompiler, advanced features, and Amper-Works. I'd ask for more source code examples, but I'd ask the same of any development system no matter how many examples were included. An included installation program will install the compiler, decompiler. and header files as a standalone application or as utilities in the APW and ORCA/M shells.

MD-BASIC has many other great features, but they're too numerous to detail in this review. I suggest you get ahold of the MD-BASIC demo and put it through its paces (it'll be on this month's 8/16 disk). You can also get it from most online services. and from Morgan Davis' BBS, Pro-Sol, at (619) 680- 5379.

To sum it all up, MD-BASIC revives tired old Applesoft and makes it once again a viable development language for the Apple II. It's a great value at \$49.95.

Morgan Davis Group 10079 Nuerto Lane Rancho San Diego, CA 92078-1736 (619) 670-0563

ORG

357 358

re

go

## **Insecticide**

We discovered yet another piece of code stuck underneath our chair that should have been included in Matt Neuberg's Sweet 16 article in our May issue. As many of you noticed. the relocation routine referenced in the article and JSR'd to by the main program was conspicous by its absence. Here 'tis, with proper line numbers:

355

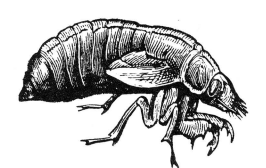

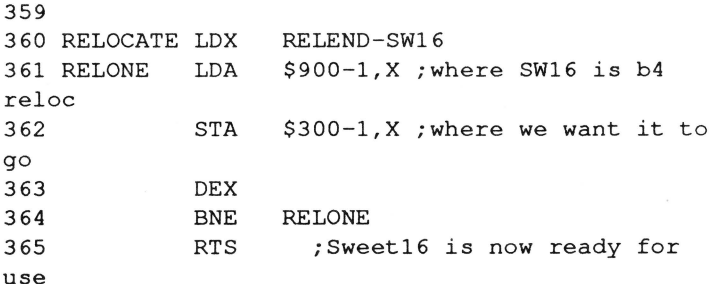

 $354$  \*-

<sup>356</sup>\* OMIT what follows if you don't want pg 3 reloc

# **SouthPaw : Changing Your Orientation**

by Jason Blochowiak

Jason *is* heavily into !NITs, having written BreakCursor (turns your cursor to an 'X' when your machine crashes). and AnimatedWatch (which moves the hands of the watch cursor). He *is* currently working on the "Great American Software Project" and will probably retire soon thereafter.

SouthPaw is a short permanent initialization file (PIF) that changes the orientation of the arrow mouse cursor to something more natural for left-handed people. I'm not left-handed, nor is the person who suggested the idea to me (Evan RonAussenberg), but it seemed like it'd be an interesting hack. The program is a good introduction to the rather obscure art of tool-vector patching, as well as changing the cursor. Additionally, the source code is presented in both APW and MPW IIgs formats, so that you may compare the two.

The program is broken up into one code segment, main, and one data segment, Cursors. main has two parts: the first part tool patch installation code, which gets executed when SouthPaw is loaded at boot time and installs the tool vector monitor. This code (the second part of main) watches all tool calls made and gets control of the system when \_InitCursor is called.

#### **The Installation**

One makes tool calls on the Apple IIgs by loading the X register with the tool call number, and performing a JSL to either  $E1/0000$  or  $E1/0004$ . Those vectors point to a dispatcher within the tool locator, which finds the appropriate code and transfers control to it. Because of Apple's prudent decision to hold the entry point to the tool locator in a vector, it's possible to change what code is executed when a tool call is made.

Actually making the vector point to our code is

relatively simple. (See the label InstallVectors.) First, the previous contents of each vector is saved. Next, we copy a jump to our code into the vector (at the label InstallOurs). This is done for each of the two vectors. Note that interrupts are temporarily disabled by the php/sei/plp instructions in order to prevent code running during the interrupt to call a half-formed address. (This would happen if an interrupt occurred after the sta >ToolVec, but before the sta >Too1Vec+2. This is highly unlikely, but Murphy's law dictates that we play it very safe when dealing with interrupts.)

#### **The Tool Vector Monitor**

Upon entry to the primary vector monitor (the code that gets called when \$El/OOOO gets called) at MyToolEnt, the carry flag is cleared, and the code drops into ToolEnt. When the secondary vector monitor gets called (when \$El/0004 is called) at MyToolEnt 1, the carry flag is set, and the code branches to ToolEnt. At ToolEnt, the P register is pushed on the stack, so it can be determined later (from the carry flag) which of the saved vectors to use.

*''Note that the method of tailpatching used here works only* **if**  *the call we're patching has no parameters on the stack."* 

The X register is then compared against the one tool call number that we care about, \_InitCursor (\$CA04). If it doesn't match, control goes to VecNorm, which restores the P register. At VecNorm, if the carry flag is set. control goes to the location where the old value of the alternate vector is stored: conversely, if carry is clear, the code drops into the old value of the primary vector. Either way, the code that was pointed to before we did our patch gets executed and our routine is finished.

If X does hold \$CA04, indicating that an \_InitCursor call was made, we pop P off of the stack and JSL to VecCall, which checks the carry flag and calls the code pointed to by the values held previously by the tool vectors. The result of this is that the original \_InitCursor code is executed, and then SouthPaw regains control. (This technique, of getting control of a tool call after it has executed, is know as backpatching or tail-patching. Note that the method of tail-patching used here works only if the call we're patching has no parameters on the stack-if \_InitCursor went looking for parameters, they'd be in the wrong place, and the call would, fail miserably.)

When the old code returns to us, we do our business (detailed below in "The Hack"), and then execute an RfL. Because another tool call is made right before returning, the carry flag will be set appropriately-in this case, always clear. (In other cases, we'd have to set the flag ourselves.)

You may have been taken aback at making another tool call within the tool vector monitor. since we've patched the tool dispatcher vector! This is called, simply enough, re-entrance. Code that can handle being re-entered is called (surprise) re-entrant. The monitor must be re-entrant: if it weren't. tool calls made during an interrupt would cause the system to fail, as might tool calls made from within another tool.

One simple way of avoiding problems with re-entrant code is by using the stack instead of address-based variables. For example, instead of setting the carry flag and then saving it on the stack to remember if the primary or alternate tool vector got called. a value could be stored in a variable. However, if an interrupt came in after storing the value and one of the interrupt routines made a tool call, it would cause a different value to be stored in that variable. The interrupted tool vector monitor would then call the incorrect tool locator code, which would be a Bad Thing.

#### **The Hack**

After the monitor determines that \_InitCursor has been called, and after allowing the normal code to be executed, it's time to do the work. First, a call is made to \_GetMasterSCB and the result is pulled off the stack into the accumulator. Then X and Y are loaded with a pointer to the 640 mode cursor. Next. the accumulator is ANDed with mode640, to determine if QuickDraw is in 640 mode. If it is, the code branches to Is640: if it isn't. X andY are loaded with a pointer to the 320 mode cursor.

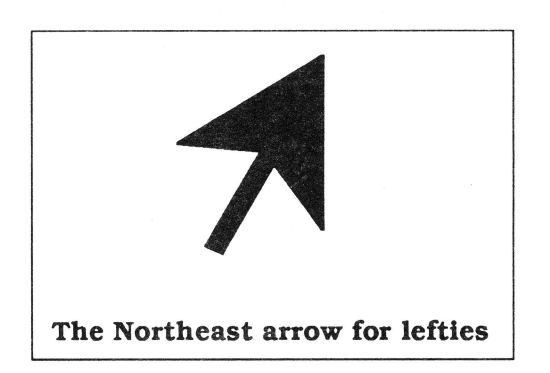

Now, in either case, the X and Y registers hold a pointer to the new cursor for the current screen mode, so they're pushed on the stack as input for \_SetCursor. \_SetCursor is called and the cursor is set the new image.

#### **The Translation**

SouthPaw was originally written using the APW assembler on the IIgs. Since writing it, I purchased a Macintosh IIci to make writing programs for the IIgs easier. I now use the Macintosh Programmer's Workshop (MPW) IIgs cross-development tools as my development platform. If you're serious about programming the IIgs, and you can afford it (which is not a minor consideration). the MPW IIgs tools are something that you should look into. For this article, I thought that it would be interesting to present the source in both formats, so I converted the APW source to MPW IIgs source and it appears in listing two.

The conversion was done in four stages. First, Apple File Exchange was used to get the source file into the

Mac's file format (HFS). AsmCvtIIgs, an MPW tool that came with the assembler, was run to get the source into something that AsmIIgs would even start to look at. Some work was done with the editor and the shell to convert all those nasty spaces into tabs. and to make a few other minor cosmetic adjustments. Then I did a teeny bit of programming to make my life easier - I added a segment at the beginning which does a brl to branch around the data segment. This allows me to escape from the drudgery of declaring forward references. (More on this below.)

The specific differences between the files follow: one is named SP.S. I used ".S" as a suffix with APW. The Macintosh file is named sp.aii, since ".ail" is an enforced suffix with the MPW Ilgs tools.

The keep directive is missing from sp.aii. as it's unnecessary. Additionally, instead of using mcopy with a pre-generated macro file. I directly "include" M16.QuickDraw and M16.Util into sp.aii. I also use "include" for the tool equates in sp.aii, but in SP.S, I use "copy" to import the tool equates.

The equates defined at the start of each file are similar. Though APW uses gequ and MPW Ilgs uses equ, in this case. both assemblers treat them as the same.

You may notice that all of the code in main is the same. This isn't always the case, as there are some differences in syntax between the two environments. For example, MPW Ilgs uses "val << bits" for a left shift and "val>> bits" for a right shift in expressions. while APW uses "vall bits" to shift left and "vall-bits" to shift right.

The data inside Cursors is the same. but the declaration is a bit different. In APW, you use the opcode field for the operation. and the operand field for the data format and size (for example, de i2'3,5' states "define a couple of constant integers that are two bytes each [word-sized): 3 and 5"). In MPW Ilgs. you use the opcode field for the operation and the size of the individual operands (the code above would translate to dc.w 3,5, saying "define a couple of constant words. 3 and 5"). The MPW Ilgs constant declarations dc.b  $x$  (define byte  $x$ ), dc.w  $x$  (define word x). and dc.l x (define longword x) correspond to APW's de il'x' (define a constant that's one byte long), de i2'x' (define a two byte constant [word-sized]). and dc i4'x' (define a four byte constant [longword-sized]), respectively.

Now, for a moment. let's look back at the routine at the label "skip". The MPW Ilgs assembler requires that you declare all forward references. Rather than bother with declaring all of the references, I declare main, which I consistently use as an entry point, and then create a code segment which merely branches to main. This lets me put all of the code after all of the data. eliminating the need to individually declare any forward data references.

Although the MPW Ilgs environment is significantly more powerful than APW, it's not always faster. I timed a full rebuild using both APW and MPW Ilgs.

On my TransWarped Ilgs with two megabytes of memory. I used the APW assembler and ZapLink with all files on :RAM5, running under System Software 5.0.2, it took 7 seconds for the first and the second full builds (with one immediately following the other).

I used vl.O of the MPW Ilgs assembler. and the version of LinkIIgs that came with v1.1b of the MPW Ilgs tools on my Mac (with five megabytes of memory). The development system was on one SyQuest 45Mb removable hard drive. and the source and object code were on a second SyQuest drive. I used System Software 6.0.4 and MultiFinder 6.1b was active. but only the Finder was running in the background. It took 25 seconds for MPW IIgs to build the entire program the first time, and 11 seconds the second time.

There are a few important factors to consider while looking at these times. The first of these is the fact that the APW version used a macro file generated with MacGen, whereas the MPW version just included the appropriate macro files, wholesale. Additionally, APW got to do its job on a RAM disk. Finally, and probably most importantly. the MPW Ilgs tools don't take much longer on larger files. As an extreme example of the difference in speed. Scott Lindsey, one of the programmers at Claris who has worked on AppleWorks GS, claims that doing a full rebuild of AWgs takes a number of hours on a Mac II, but it took a couple of days (days!) to rebuild when the AWgs team was still using APW.

InstallVectors anop php phb phk plb long sei

InstallOurs anop

lda sta lda

lda >ToolVec sta VecSave<br>1da >ToolVec

sta VecSave+2

lda >ToolVecl sta VecSavel lda >Too1Vecl+2 sta VecSavel+2

lda MyTooll sta >ToolVecl lda MyTooll+2 sta >Too1Vecl+2

> MyTool >ToolVec MyTool+2

 $>$ ToolVec+2

; make sure that ; interrupts don't kill us!

;get alternate tool vector

;install my alt. tool vector

;install my main tool vector

;get main tool vector

#### **The Rambling**

As should be obvious, you could easily change the cursors that I used to something else-whatever you want. When creating the cursors, I usually create the one for 320 mode first because it's easier, due to the fact that each pixel takes up one hexadecimal digit. I then convert it to 640 mode by turning each \$00 in the image into a \$0, each \$Of into a \$3, each \$f0 into a \$c. and each \$ff into a \$f. (Note that this method won't work if you're working with a color cursor.)

You could also fix a small problem with SouthPaw: if a program were to do a \_SetCursorwith a cursor that was identical to the cursor set by \_InitCursor. South-Paw wouldn't be able to tell and the user would see the right-handed cursor. To get around this, you could intercept \_SetCursor, and compare the image to the standard arrow cursor. If it matched, you could replace the address on the stack with a pointer to the appropriate left-handed cursor.

#### **Listing one: APW source code**

sta >Too1Vec+2  $\cdot$ plb SP.S  $\cdot$ plp "SouthPaw• vl.O  $\cdot$ lda #0 an InitCursor() hack to make arrow  $\cdot$ clc  $\cdot$ better for lefties rtl  $\cdot$ Copyright (c) 1990 by Jason Blochowiak  $M_VT_{\text{ool}}$  imp  $\cdot$ >MyToolEnt ;copied to and Ariel Publishing. Some rights  $\big|$  MyTooll jmp  $\cdot$ >MyToolEntl tool vectors reserved.  $\cdot$  $\cdot$ MyToolEntl anop  $\cdot$ \*\* APW Assembler \*\* sec  $\cdot$ bra ToolEnt MyToolEnt anop keep SP ;OBJ file = SP clc ;case sensitive case on ToolEnt anop mcopy SP.Mac ;get macro file php ;is this our call? cpx #InitCursor copy 2/Ainclude/El6.QuickDraw ;& equs bne VecNorm  $\mathcal{L}^{\pm}$ no ... ; Tool calls we have to watch for plp yes!  $\ddot{\phantom{0}}$ InitCursor gequ \$ca04 VecCall jsl ; Tool Vectors to intercept PushWord #0 ;space ToolVec gequ \$el0000 GetMasterSCB ToolVecl gequ \$el0004 pla ;start of segment main start ldx #Arrow640 using Cursors ;with this as data ldy #"Arrow640

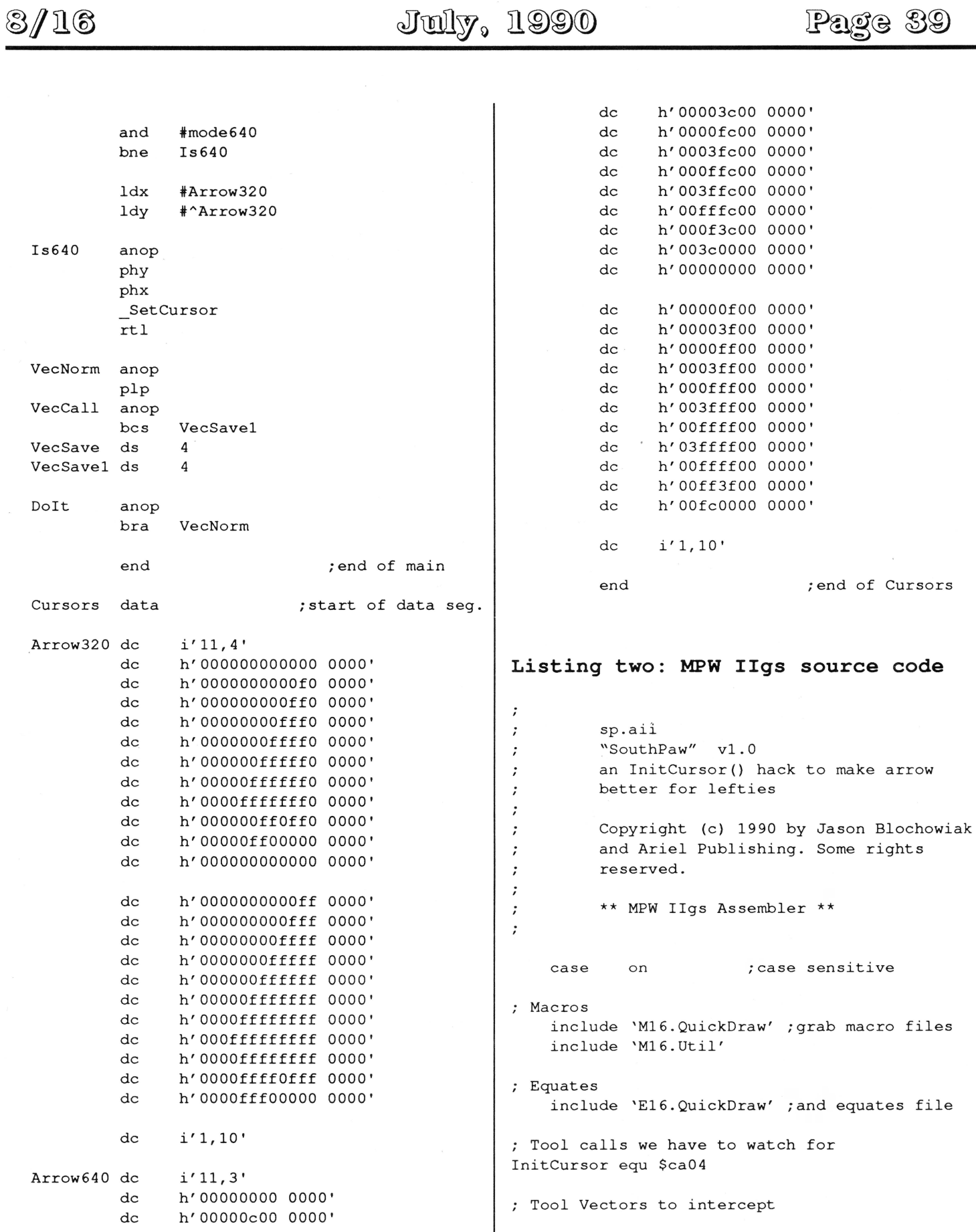

 $3/16$ 

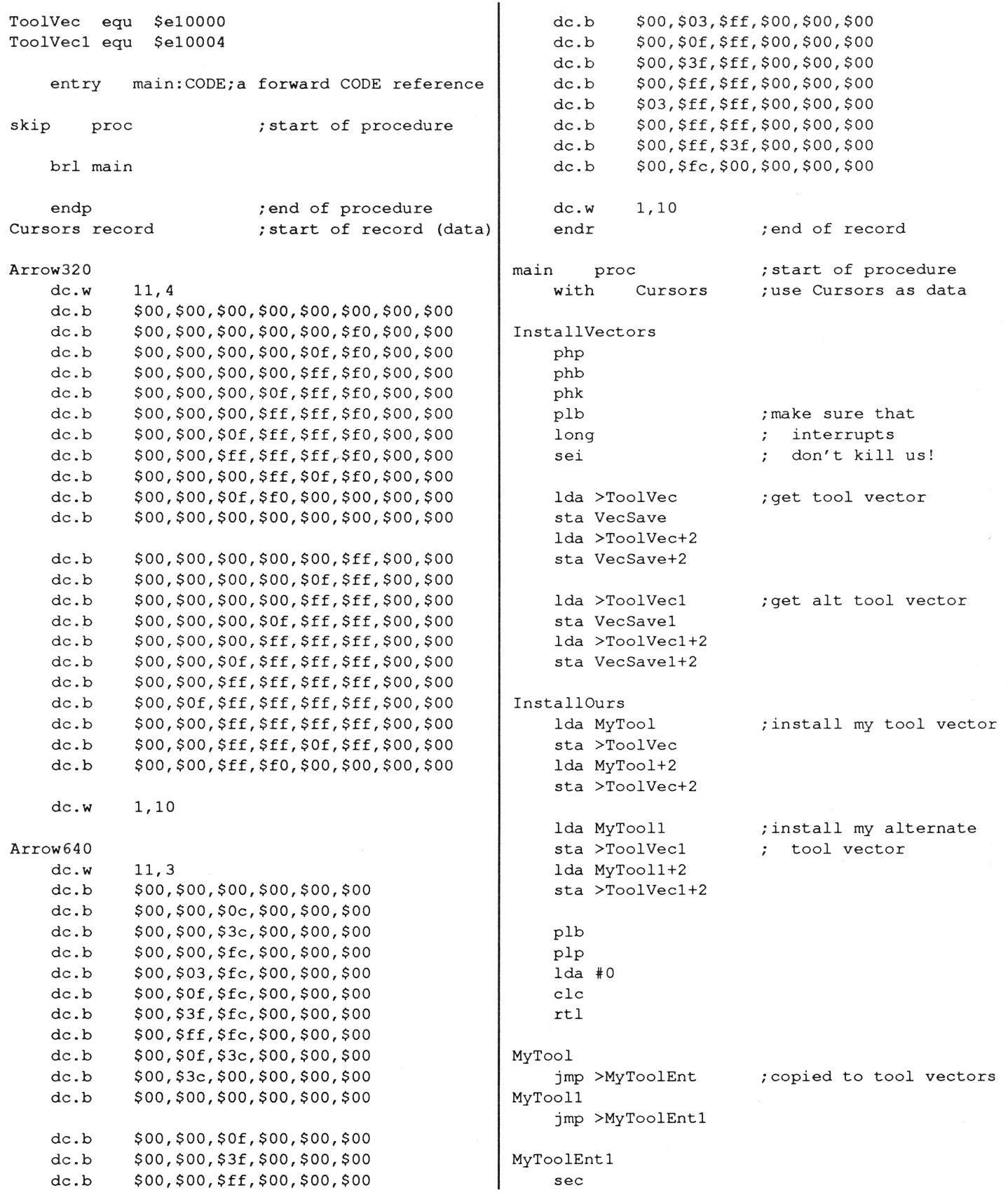

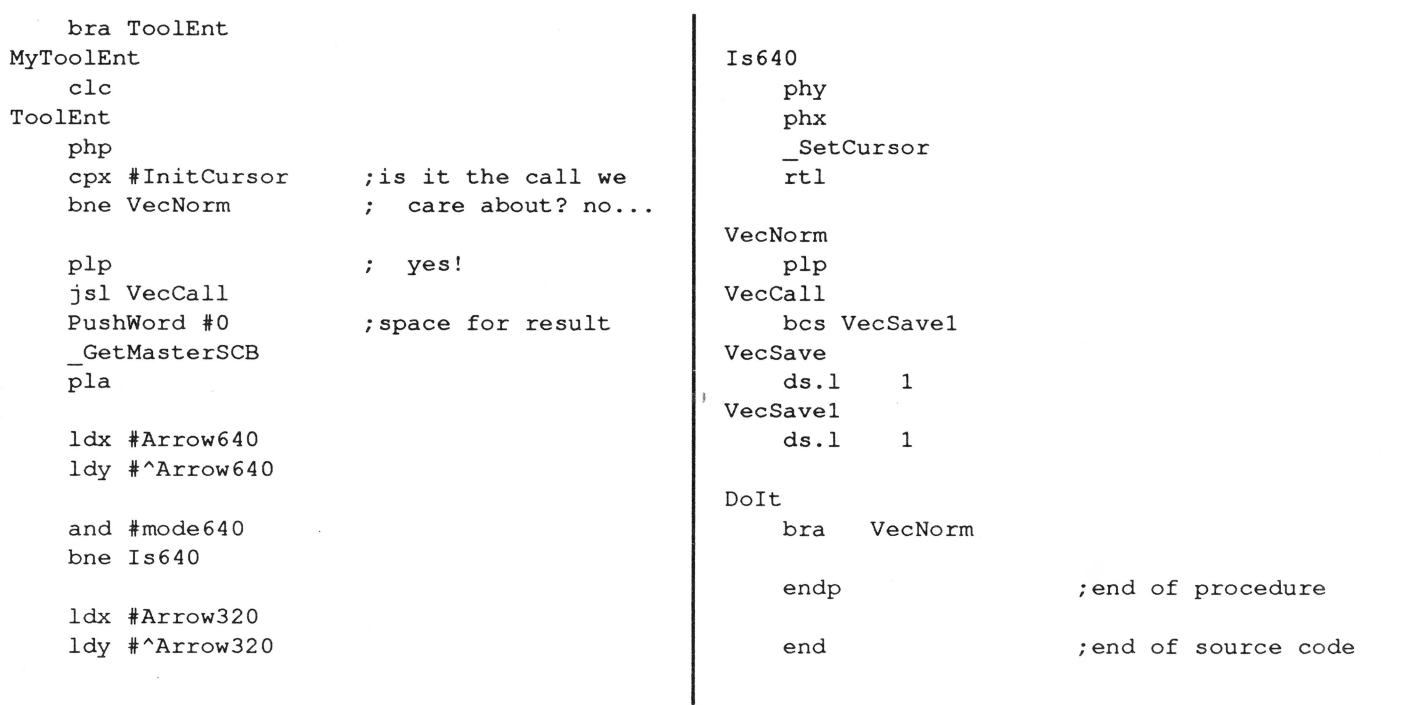

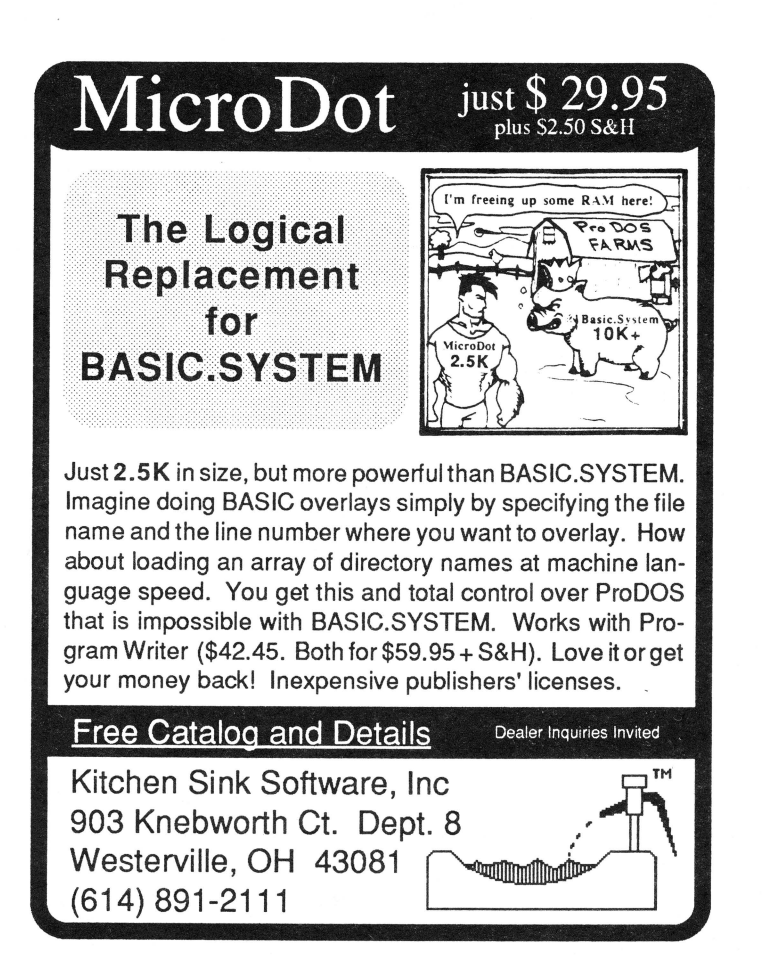

## **Meet Other Apple II Developers!! See and hear about the latest Apple II** : **hardware & software developments** : : **Attend Apple's llgs College** :

**I**<br>For most attendees, myself included, the<br>Developers Conference hosted by A2**l** Central in July 1989 was an experience **1** bordering on the religious.

Bill Kennedy, Technical Editor, InCider

Developers Conference at Avila College in conference starts.<br>
Kansas City was a success. The retreat In addition to speakers from Apple, we'll Kansas City was a success. The retreat

computer conference I have ever been to  $\frac{1}{100}$  and I certainly recommend it to anyone  $\frac{1}{100}$ and I certainly reconunent it to anyone You must register by June 1 to get the **1** with an interest in the *Apple II line. Yes*, 1 I had a great time; yes, *1* learned a lot; yes, *1* best prices, which begin at \$300 and I had a great time; yes, *1* learned a lot; yes, *1* include all meals. For more information. Include all meals. For more Information, I met 80ID include all meals. For more Information, I call A2-Central at 915-469-6502 (voice).

By popular demand, we're putting together another A2-Central Summer Conference (popularly known in developer circles as 'KansasFest'). Like last year, Apple is sending a number of its engineers to do seminars and to run a bug-busting I<br>I without exception, every attendee I have room. Unlike last year, Apple is holding a laiked to feels the first A2-Central IIns College at Avila the day before our **1 igs College at Avila the day before our** 

 $\mu$  atmosphere was a significant factor in have talks and demonstrations by active  $\mu$  making it so. 11 developers willing to show their tricks. I cecil fretwell, Technical Editor, Call Apple There will be talks and exhibits by I As *1* look back, it was the most positive companies that provide tools to developers. I<br>imputer conference *I* have ever been to And there will be plenty of time to talk to

Al Martin. Editor, *The Road Apple* 913-469-6507 (fax) or write PO Box 11250, **I** Overland Park, KS 66207. Or we're A2.CENTRAL on AppleLink and A2-CENTRAL is a concerned to the concernent and the concernent and  $\alpha$ 

> **A2-Central Summer Conference** : **Avila College, Kansas City, Mo.** : **July 20 & 21, 1990**

two such 2200 stati thes two hour later lead level been cond card can also shall give level lead come such such<br>...

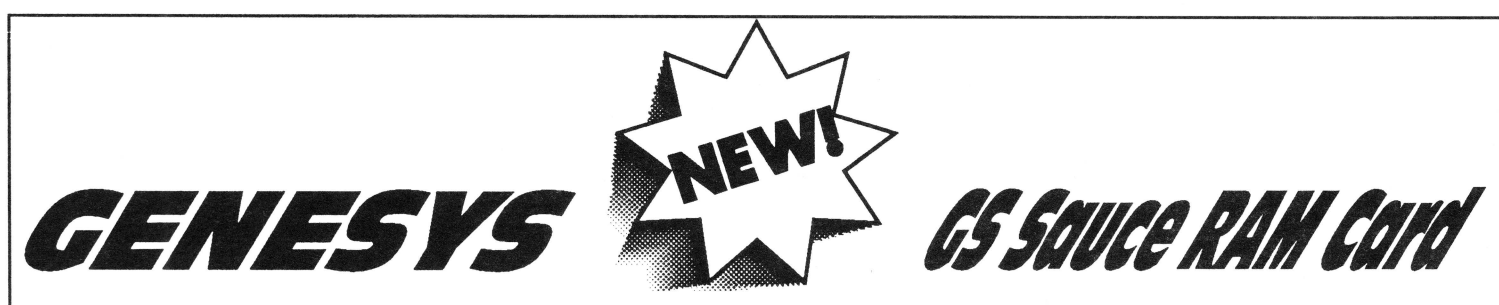

#### Now available and shipping!

Genesys<sup>™</sup>...the premier resource creation, editing, and source code generation tool for the Apple II GS.

Genesys is the first Apple IIGS CASE tool of its kind with an openended architecture, allowing for support of new resource types as Apple Computer releases them by simply copying additional Genesys Editors to a folder. Experienced programmers will appreciate the ability to create their own style of Genesys Editors, useful for private resource creation and maintenance. And Genesys generates fully commented source code for ANY language supporting System 5.0. Using the Genesys Source Code Generation Langugage (SCGL), the Genesys user can tailor the source code generated to their individual tastes, and also have the ability to generate source code for new languages, existing or not.

Genesys allows creation and editing of resources using a WYSIWYG environment. Easily create and edit windows, dialogs, menu bars, menus menu items, strings of all types, all the new system 5.0 controls, icons, cursors, alerts, and much more without typing, compiling, or linking one single line of code.

The items created with Genesys can be saved as a resource fork or turned into source code for just about any language. Genesys even allows you to edit an existing program that makes use of resources.

Genesys is guaranteed to cut weeks, even months, off program development and maintenance. Since the interface is attached to the program, additions and modifications take an instant effect.

Budding programmers will appreciate the ability to generate source code in a variety of different languages, gaining an insight into resources and programming in general. Non-programmers can use Genesys to tailor programs that make use of resources. Renaming menus and menu items, adding keyboard equivalents to menus and controls, changing the shape and color of windows and controls, and more. The possibilities are almost limitless!

Genesys is an indispensable tool for the programmer and nonprogrammer alike!

#### Retail Price: \$150.00

Order by phone or by mail. Check, money order, MasterCard, Visa and American Express accepted. *Please add \$5.00 for SIH*  Simple Software Systems International, Inc.

4612 North Landing Dr. (404) 928-4388

SSSi is pleased to announce that we will be carrying the GS Sauce memory card by Harris Laboratories. This card offers several unique features to Apple//gs owners: Made in USA

Limited Lifetime Warranty 100% DMA compatable 100% GS/OS 5.0 and ProDOS 8 & 16 compatable Installs in less than 15 seconds! Low-power CMOS chips Uses "snap-in" SIMMs modules - the same ones used on the Macintosh Recycle your Macintosh SIMMs modules with GS Sauce. Expandable from 256K to 4 Meg of extra DRAM

This card is 100% compatable with all GS software and GS operating systems. It is 100% tested before shipping and has a lifetime warranty. The CMOS technology means that it consumes less power and produces less heat thus making it easier on your //gs power supply. There are no jumpers, just simple to use switches to set the memory configuration. One step installation takes less than 15 seconds.

#### Memory configurations:

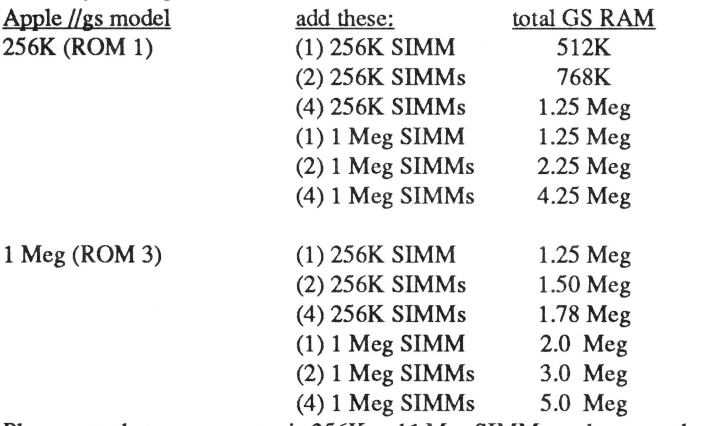

Please note that you can not mix 256K and 1 Meg SIMMs packages on the same GS Sauce card, and that expansion must be performed in  $(1)$ ,  $(2)$  or  $(4)$  SIMMs modules.

#### Pricing:

We are offering a limited time "get acquainted" offer to our customers. The GS Sauce card is available from SSSi as:

OK \$89.95 - use your own 256K or 1 Meg SIMMs modules 1 Meg \$179.95

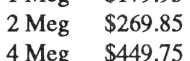

#### B' We are making a special offer to our Genesys users:

Buy Genesys and and get a coupon to purchase GS Sauce for:

0K \$79.95 - use your own 256K or 1 Meg SIMMs modules

- 1 Meg \$159.90 2 Meg \$239.85
- 4 Meg \$399.75

We hope you will see what an excellant value the GS Sauce card is: low power consumption, SIMMs technology, inexpensive, made in USA and lifetime warranty!

Call or write for seperate 256K and 1 Meg SIMMs modules to upgrade your GS

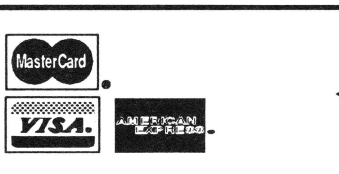

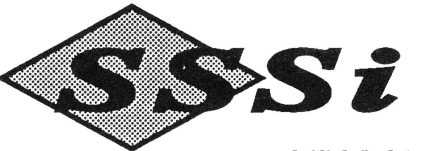

# **KAT will sell no drive**  before it's time...

KAT will not ship a hard drive without first:

• Conferring with you about your entire system and setting the drive's interleave so as to insure optimal preformance *for you.* 

• Discussing the various partioning options and then *setting them up to fit your specifications.* 

• Depositing 20 megabytes of freeware, shareware, the latest system software, and all sorts ofbonus goodies on the drive.

• Testing the drive for 24 hours before shipping it out.

KAT drives come in industrial-quality cases that have 60 watt power supplies (115-230 volts), cooling fans, two 50 pin connectors and room for another half-height drive or tape back-up unit. We also include a 6ft. SCSI cable to attach to your SCSI card. You get all of this plus a one-year warranty on parts and labor!

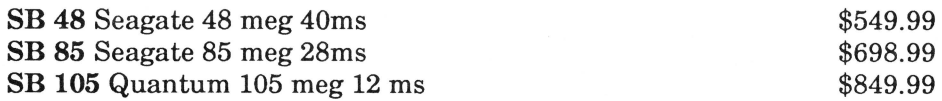

Looking for an even *hotter* system? Call and ask for a quote on our 170, 300, & 600 megabyte Quantum drives!

So ya wanna build yer own? Let KAT provide you with the finest parts available...

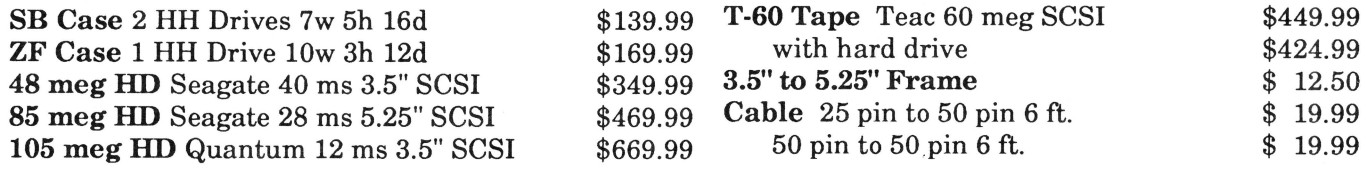

## *Programmers! Check our prices on your favorite development packages and accessories ...*

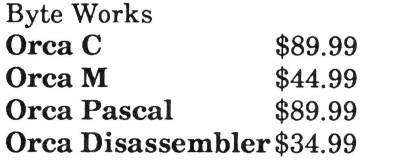

Roger Wagner Publishing Hyperstudio \$94.99 Macromate \$37.99

Stone Edge Technologies DB Master Pro \$219.99

Other software and accessories:

Vitesse, Inc.

Excorciser, virus detection system \$ 29.95 Renaissance, hard disk optimizer \$ 34.95 Guardian, program selector and disk utilities \$34.95

Applied Eng. Transwarp GS  $$289.99$ Keytronic 105 Key ADB Keybrd \$139.99 Quickie, terrific hand scanner(400 dpi, 16 grays)\$249.99

Computer Peripherals ViVa24, 2400 baud, 100% Hayes compatible modem (comes with a FIVE YEAR Warranty)  $$139.99$ 

1 meg SIMMs 80 ns \$89.99 1 meg X 1 80 ns 8/\$79.99

Call the KAT at (913) 642-4611 or write: KAT, 8423 W 89th St, Overland Park, KS 66212-3039

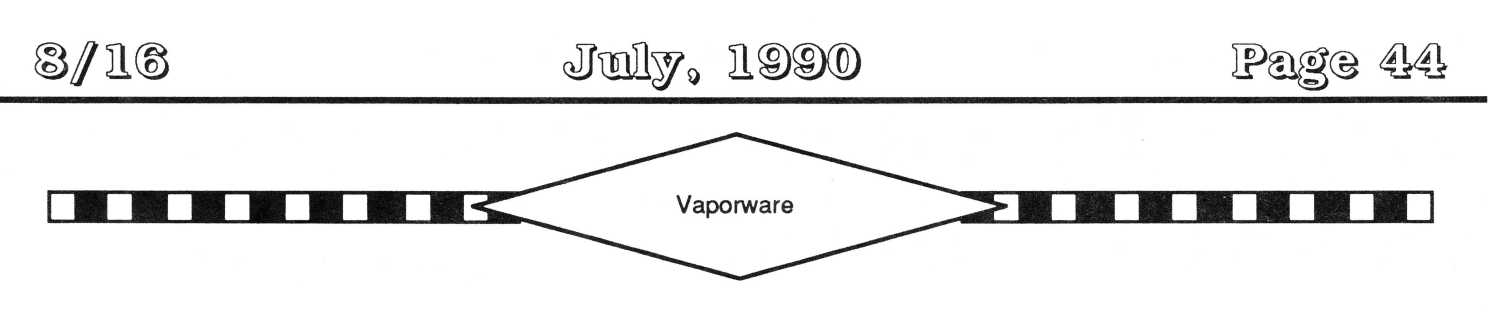

by Murphy Sewall

From the June 1990 APPLE PULP,H.U.G.E. Apple Club (E. Hartford) News Letter P.O. Box 18027,East Hartford, CT 06118

#### Apple llgs - Mac Merger?

Apple is beta testing a number of products intended to, eventually, make the distinction between the Macintosh and the older II line functionally irrelevant. Jigs Operating System 6 and Jigs HyperCard (yes, they really are in beta test) will make the llgs appear more Mac-like than ever. A "Multi-Finder llgs" which allows hard disk space to be used as virtual RAM also is nearing marketable shape. Future Apple computers are likely to offer compatibility with older software by using the technology of the //e on a chip which manages the I/O and video on the Mac IIfx (Did everyone catch John Sculley's reference to the "Macintosh llgs" during Apple Vision 90's for educators on April24)? Apple has, but has not committed to market, a Mac Plus board for the Ilgs as well as the 16 MHz 68000 "under \$2,000" color (under \$1 ,500 black and white) Mac SE compatible with Apple II coprocessor. An Apple II board for the Mac II family also is in beta test. Apple executives may still be trying to decide which options to offer and when to announce them. Sources indicate they can only continue to hum a tune which sounds vaguely like "September Song."- found in my electronic mailbox

#### Not PCjr.

In August, IBM will once again attempt to penetrate the home market. This time Big Blue will endeavor to avoid a repeat of the PCjrfailure by offering practical power at street prices as low as \$1,000. MS-DOS, Microsoft Works, and Prodigy software will be bundled with the 10 MHz 80286-based AT-bus "Bluegrass" desktop (see last July's column) from their typewriter division. The list price will be between \$1,300 and \$2,000 depending on configuration. The display will support VGA; a 1.44 Mbyte 3.5 inch drive and 640K of RAM are standard. There are no expansion slots, but options do include a built-in 2400 baud modem, a 30 Mbyte hard disk, and a mouse. - PC Week 23 April

#### Lap Size LapMac.

Apple and Toshiba are working on a four to six pound Macintosh laptop to replace the current overpriced Mac Anvil, er Portable. - lnfoWorld 23 April

#### Zip's llgs Accelerator.

Zip Technology is beta testing a 12 MHz accelerator for the Apple llgs which contains only 22 chips (compared to more than 200 on the older, slower Applied Engineering accelerator). Alas, the problem is that although the hardware zips, marketing doesn't. It may be some time before Zip ships. -found in my electronic mailbox

#### New NeXT.

Steve Jobs says that NeXT will offer a Motorola 68040 based workstation with a very high resolution color monitor and at least six new applications by Christmas. Among the workstation's features will be built-in modem and fax capabilities. Mr. Jobs also said that owners of the present 68030 model will be able to upgrade motherboards for \$1 ,495. Motorola claims the 25 MHz 68040 at 20 MIPS is 10 time faster than the 68030 and outperforms the 25 MHz Intel 486. - InfoWorld and PC Week 14 May

#### Laser GS.

Video Technologies is telling dealers in Canada that their 10 MHz Apple llgs clone (see last September's column) which was shown to developers last July will be for sale by Christmas. - found in my electronic mailbox

#### Multiple Emulations.

A reader of last month's column's touting of A/UX's ability to run UNIX, Macintosh, and MS-DOS software noted that

the the new Amiga 3000 (see last February's column) will be able to run UNIX, AmigaOS, and MS-DOS. A Macintosh board is available for the Amiga but requires Mac ROM chips which are not easy to come by. Apparently, UNIX for the Amiga has been delayed until fall.

#### **PostScript for the Masses.**

Adobe Systems plans a major rewrite of its page description language and a family of inexpensive PostScript controllers. Pat Marriott, the firm's director of marketing, says ''within 18 months, Adobe's goal is to offer OEMs a range of controllers to bring users PostScript printers for under \$1 ,000." Meanwhile, Apple plans to hold increase the performance of its LaserWriter line by offering

a faster version of the IINTX within a few weeks.- PC Week 7 and 14 May

#### **Mac System 7.0 Delayed Untii'Vear's End**

Roger Heinen, Apple's vice president of software development, has reversed earlier assertions that the new Macintosh operating system announced last year is "on schedule" (see last month's column). Developers were told last month that "by New Year's, almost all of our users should have an opportunity to upgrade to System 7.0." Tony Meadows, former director of a Northern California Mac

developers group translated "by New Year's" as meaning next January's MacWorld. A key feature of System 7 which Apple wants all developers to use is a set of application standards referred to as lnterapplication Communication (lAC). lAC is designed for seamless communication among applications which should make it easier to build hybrid applications which collaborate with one another. - InfoWorld 14 May

#### **New HyperCard.**

HyperCard 2.0, a major rewrite, will be announced on June 26 and will ship with all Macs starting in July. Version 2.0 features variable card sizes, multiple windows, and a "style text" feature compatible with True Type, better printing capabilities, and enhanced HyperTalk. Version 2.1 will ship with System 7.0 and will offer Apple Events scripting and Mac Apps via HyperTalk. - lnfoWorld 14 May

#### **1-2-3 For Windows.**

Lotus has announced an intention to deliver a 1-2-3 product for Microsoft Windows 3.0 which will offer the core spreadsheet functions of 1-2-3 version 3.0 along with the look and feel of the 1-2-3/G Presentation Manager version. In the interim, Lotus plans to ship version 3.1 during the third quarter. The update will incorporate PC Publishing's Impress program to provide WYSIWYG graphics publishing and drawing features. - PC Week 7 and 14 May

#### **Flash in the Pan.**

Don't expect any upgrades of bug fixes for Flash, Beagle's only Macintosh product. The only Mac programmer on Beagle's staff has left to work on Photo Shop for Adobe Systems (said to be an improved version of Pixel Paint Professional). Flash's future is limited anyway because Macintosh System 7.0 will offer it's major functions. - found in my electronic mailbox

#### **Upgrades One of These Days.**

dBase IV version 1.1 , the alleged "bug fix," will appear this month and will still have bugs in it. Xyquest, which had announced an upgrade of Xywrite for the first quarter 1990 (did you miss it?), will delay shipping until late summer or early fall in order to add more features. Software Publishing plans to unveil two new DOS versions and an OS/2 Presentation Manager version of its popular Harvard Graphics by the end of the year. Harvard Graphics 2.3, an update to version 2.12, is expected in late June. Version 3.0 is slated for release in the fourth quarter along with the OS/2 PM version. Word Perfect Corporation officials have confirmed that a version of their popular word processor is forthcoming for the Windows 3.0 environment. While there is no definite shipment date, managers said they expect to deliver the Windows version within six months of the release of the forthcoming OS/2 Presentation Manager product. Word Perfect also is working on a scaled-down version of Word Perfect 5.1 called Letter Perfect for laptop users and others who don't need all the features of version 5.1 - lnfoWorld 23 and 30 April and PC Week 7 May

# From the House of Ariel

## • **8/16 on Disk** •

The magazine you are now holding in your hands is but a subset of the material on the *8/16* disk. We have combed the BBS's and data services across the country to collect the best of the public domain and shareware offerings for programmers. Not only that. but we have extra articles and source code written by our staff. With DLT16 and DLT8 (Display Launcher Thingamajigs) to guide you, you can read articles, display graphics, and even launch applications. **NOTE: DLT16 requires GS/OS v 5.02 on your system.** 

#### **Highlights (so far every disk has had more than 650K of material!):**

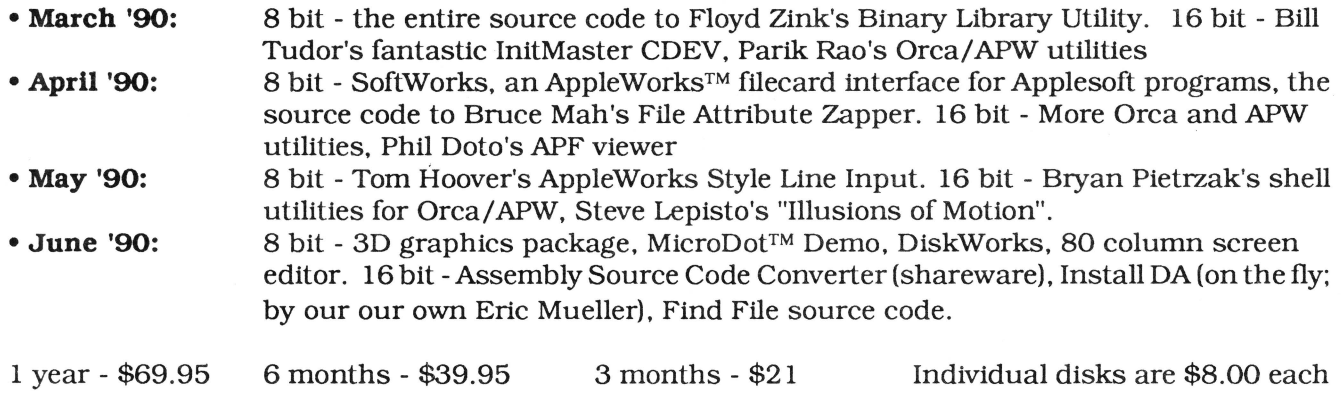

## • **Shem The Penman's Guide To Interactive Fiction** •

This is undoubtedly my personal favorite of all our software offerings. First of all, it is FUN. Second of all it is a very well organized, well written, and well programmed introduction to programming interactive fiction. It is, in fact, the only package of its kind I've ever seen!

Author Chet Day is a professional writer (go buy Hacker at your nearest book store!) and an educator who is as conerned with the content of your interactive fiction program as with the form. This package is fun, entertaining, and useful. It includesApplesoft. ZBasic, and MicolAdvanced Basic "shells" which will drive your creations- **\$39.95 (both 5.25" and 3.5" disks supplied).** P.S. The advantage to the ZBasic and Micol versions is that with the easy integration of text and graphics provided in those langauges. you can easily load a graphic and overlay text in the appropriate spots.

## • **ProTools™** •

Fast approaching its first birthday, our ProTools library for ZBasic programmers has grown into a mature and powerful product. It's bigger than ever, too. *inCider's* Joe Abernathy called it, "...the only way to go for ZBasic programmers."

ProTools includes a text based and a double high resolution graphics based desktop interface (pulldown menus. windows. mouse tracking, etc.) Both desktops support quick-key equivalents for menu items, too! We've added a *third desktop package in version* 2.5 of ProTools, too. This one is mouseless, meaning that it is entirely keyboard driven and therefore much more compact than its predecessors.

ProTools contains literally scores of additional functions and routines. including:

- 
- FRAME.FN SMARf.INPUT.FN SCROLL. MENU .FN
	-
- SA VE\_SCREEN DIALOG CRYPT
	- BAR CHART LINE GRAPH
	-
- 
- 

• SCREENDUMP80

- ONLINE PASSWORD READTEXT
- 
- VERTMENU PATHCK
- 

ProTools is \$39.95 (your choice of 3.5" or 5.25" disks).

## • *Back issues of The Sourceror's Apprentice* •

#### **Ross's Recommendations:**

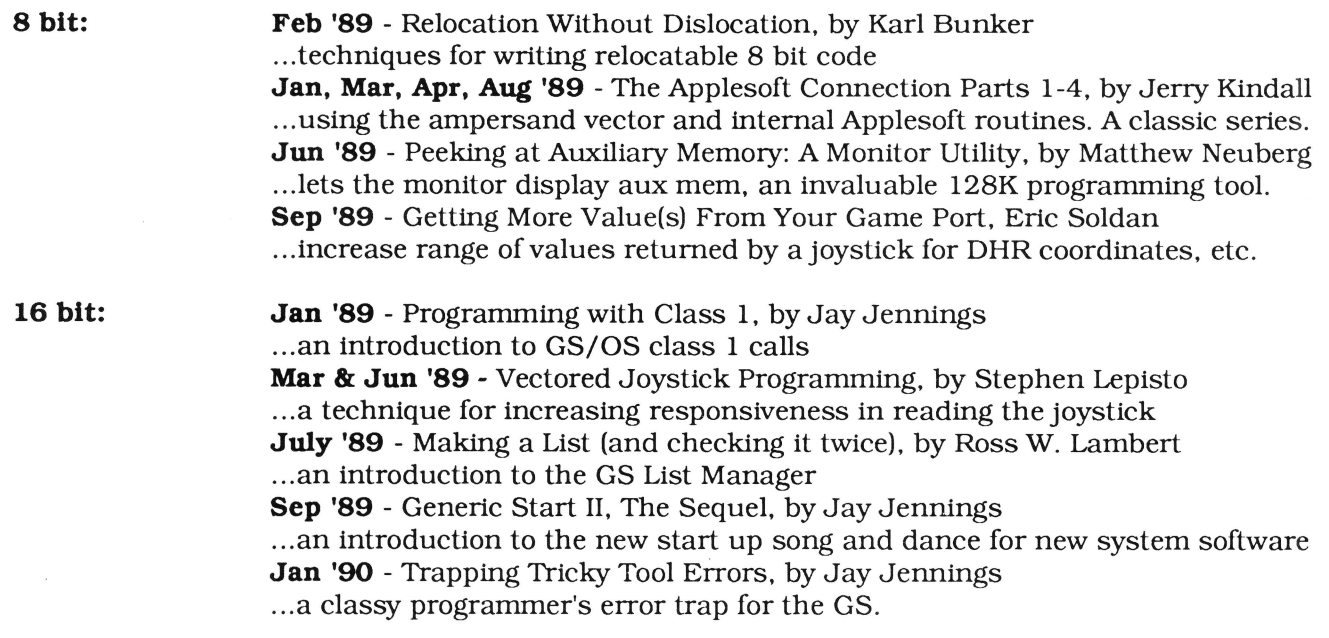

All back issues are \$3.00 each (postage and handling included except for non-North American orders. Those of you on other shores please add \$1.50 extra per issue).

**Our guarantee:** Ariel Publishing guarantees your satisfaction with our entire product line (software and publications). If you are *ever* dissatisfied with one of our products, we will cheerfully refund the amount you paid on your request. To order. just write to: **Ariel Publishing, Box 398, Pateros, WA 98846 or call (509) 923-2249.** 

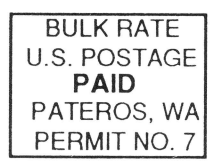

# **The Sensational Lasers Apple lle/llc Compatible**  mandes 10 free<br>\$355 software programs! New! Now Includes

**The Laser 128**® features full Apple® II compatibility with an internal disk drive, serial, parallel, modem, and<br>mouse ports. When you're ready to expand your system, there's an external drive port and expansion slot, The

## **Super High Speed Option! only \$385**

**COPY II PLUS®** 

The LASER 128EX has all the features of the LASER 128, plus a triple speed processor and memory expansion to 1MB ........ \$385.00

The LASER 128EX/2 has all the features of the LASER 128EX, plus MIDI, Clock and Daisy Chain Drive Controller .. . ......... \$420.00

#### DISK DRIVES

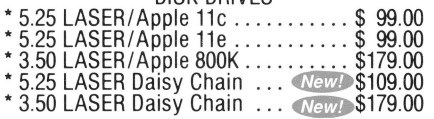

Laser 128 is a registered trademark of Video Technology Computers. Inc.

Your satisfaction is our guarantee!

## **Save Money by Buying a Complete Packagel**

THE STAR a LASER 128 Computer with 12" Monochrome Monitor and the LASER 145E Printer . ....... . ... .. ... ..... .... \$620.00

THE SUPERSTAR a LASER 128 Computer with 14" RGB Color Monitor and the LASER 145E Printer .... ... ... ........ .... . . . . \$785.00

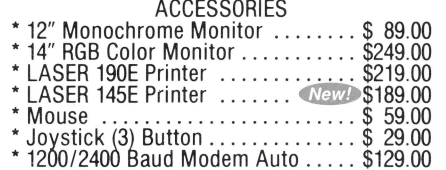

#### **USA MICRO YOUR DIRECT SOURCE FOR APPLE AND IBM COMPATIBLE COMPUTERS**  2888 Bluff Street, Suite 257 · Boulder, CO. 80301 Phone Orders: 1-800-654-5426 VAN 2888 Bluff Street, Suite 257 • Boulder, CO. 80301<br>Add 3% Shipping • Colorado Residents Add 3% Tax

8-5 Mountain Time - No Surcharge on Visa or MasterCard Orders! Customer Service 1-800-537-8596 - In Colorado (303) 938-9089<br>FAX Orders: 1-303-939-9839

b://apple2scans.net